Министерство общего и профессионального образования Свердловской области государственное автономное профессиональное образовательное учреждение Свердловской области «Ирбитский мотоциклетный техникум» (ГАПОУ СО «ИМТ»)

# ПРОГРАММА ПОДГОТОВКИ СПЕЦИАЛИСТОВ СРЕДНЕГО ЗВЕНА ПО СПЕЦИАЛЬНОСТИ 09.02.04 Информационные системы (по отраслям)

# МЕТОДИЧЕСКИЕ РЕКОМЕНДАЦИИ по организации самостоятельной работы студентов по дисциплине ОП 02 Операционные системы

Составитель: А.А. Лагунов, преподаватель ГАПОУ СО «ИМТ»

Методические рекомендации по организации самостоятельной работ работы разработаны в соответствии с рабочей программой дисциплины.

#### Содержание

#### *1. Пояснительная записка*

В настоящее время актуальным становятся требования к личным качествам современного студента – умению самостоятельно пополнять и обновлять знания, вести самостоятельный поиск необходимого материала, быть творческой личностью. Ориентация учебного процесса на саморазвивающуюся личность делает невозможным процесс обучения без учета индивидуально-личностных особенностей обучаемых, предоставления им права выбора путей и способов обучения. Появляется новая цель образовательного процесса – воспитание личности, ориентированной на будущее, способной решать типичные проблемы и задачи исходя из приобретенного учебного опыта и адекватной оценки конкретной ситуации.

Решение этих задач требует повышения роли самостоятельной работы студентов над учебным материалом, усиления ответственности преподавателя за развитие навыков самостоятельной работы, за стимулирование профессионального роста студентов, воспитание их творческой активности и инициативы.

Введение в практику учебных программ и модулей с повышенной долей самостоятельной работы активно способствует модернизации учебного процесса.

Задачами самостоятельной работы студента (СРС) являются:

- систематизация и закрепление полученных теоретических знаний и практических умений студентов;
- углубление и расширение теоретических знаний;
- формирование умений использовать нормативную, правовую, справочную документацию и специальную литературу;
- развитие познавательных способностей и активности студентов: творческой инициативы, самостоятельности, ответственности и организованности;
- формирование самостоятельности мышления, способностей к саморазвитию, самосовершенствованию и самореализации;
- развитие исследовательских умений;
- использование материала, собранного и полученного в ходе самостоятельных занятий на семинарах, на практических и лабораторных занятиях, при написании курсовых и выпускной квалификационной работ, для эффективной подготовки к итоговым зачетам и экзаменам.

Методические рекомендации для внеаудиторной самостоятельной работы (ВСР) по дисциплинам и междисциплинарным курсам предназначены для студентов второго, третьего и четвертого курса специальности 09.02.04 Информационные системы (по отраслям). Внеаудиторная самостоятельная работа студентов определяется учебным планом и является обязательной для каждого студента. Самостоятельные работы выполняются индивидуально на домашнем компьютере или в компьютерном классе в свободное от занятий время.

При выполнении самостоятельных работ студент должен сам принять решение об оптимальном использовании возможностей программного обеспечения. Если по ходу выполнения самостоятельной работы у студентов возникают вопросы и затруднения, он может консультироваться у преподавателя. Каждая работа оценивается по пятибалльной системе. Критерии оценки приведены в конце методических рекомендаций.

В методических указаниях содержатся задания для самостоятельной работы по разделам и темам, рекомендации для студентов по выполнению различных видов СРС, а также предложены критерии оценки для каждого вида работы.

В ходе выполнения самостоятельной работы по информатике у студентов формируются следующие общие и профессиональные компетенции:

ОК 1. Понимать сущность и социальную значимость своей будущей профессии, проявлять к ней устойчивый интерес.

ОК 2. Организовывать собственную деятельность, выбирать типовые методы и способы выполнения профессиональных задач, оценивать их эффективность и качество.

ОК 3. Принимать решения в стандартных и нестандартных ситуациях и нести за них ответственность.

ОК 4. Осуществлять поиск и использование информации, необходимой для эффективного выполнения профессиональных задач, профессионального и личностного развития.

ОК 5. Использовать информационно-коммуникационные технологии в профессиональной деятельности.

ОК 6. Работать в коллективе и в команде, эффективно общаться с коллегами, руководством, потребителями.

ОК 7. Брать на себя ответственность за работу членов команды (подчиненных), за результат выполнения заданий.

ОК 8. Самостоятельно определять задачи профессионального и личностного развития, заниматься самообразованием, осознанно планировать повышение квалификации.

ОК 9. Ориентироваться в условиях частой смены технологий в профессиональной деятельности.

# *2. Перечень самостоятельных работ по дисциплинам и междисциплинарным курсам*

Подготовка сообщений Устный опрос Подготовка реферата Защита рефератов Составление конспектов Проверка конспекта Изучение дополнительной литературы Работа с конспектом, учебной и дополнительной литературой Составление презентаций

### *3. Методические рекомендации к выполнению самостоятельных работ*

При выполнении самостоятельной работы по теоретическим разделам курса рекомендуется придерживаться следующих методик и рекомендаций.

В процессе самостоятельной работы студент приобретает навыки самоорганизации, самоконтроля, самоуправления, саморефлексии и становится активным самостоятельным субъектом учебной деятельности.

Выполняя самостоятельную работу под контролем преподавателя

#### *студент должен:*

- освоить минимум содержания, выносимый на самостоятельную работу студентов и предложенный преподавателем в соответствии с Государственными образовательными стандартами по данной дисциплине.
- планировать самостоятельную работу в соответствии с графиком самостоятельной работы, предложенным преподавателем.
- самостоятельную работу студент должен осуществлять в организационных формах, предусмотренных учебным планом и рабочей программой преподавателя.
- выполнять самостоятельную работу и отчитываться по ее результатам в соответствии с графиком представления результатов, видами и сроками отчетности по самостоятельной работе студентов.

*студент может* сверх предложенного преподавателем (при обосновании и согласовании с ним) и минимума обязательного содержания по данной дисциплине:

- самостоятельно определять уровень (глубину) проработки содержания материала;
- предлагать дополнительные темы и вопросы для самостоятельной проработки;
- в рамках общего графика выполнения самостоятельной работы предлагать обоснованный индивидуальный график выполнения и отчетности по результатам самостоятельной работы;
- предлагать свои варианты организационных форм самостоятельной работы;
- использовать для самостоятельной работы методические пособия, учебные пособия, разработки сверх предложенного преподавателем перечня;
- использовать не только контроль, но и самоконтроль результатов самостоятельной работы в соответствии с методами самоконтроля, предложенными преподавателем или выбранными самостоятельно.

Самостоятельная работа студентов должна оказывать важное влияние на формирование личности будущего специалиста, она планируется студентом самостоятельно. Каждый студент самостоятельно определяет режим своей работы и меру труда, затрачиваемого на овладение учебным содержанием по каждой дисциплине. Он выполняет внеаудиторную работу по личному индивидуальному плану, в зависимости от его подготовки, времени и других условий.

#### 3.1 Работа с учебной литературой, конспектирование

Самостоятельная работа с учебниками и книгами - это важнейшее условие формирования у себя научного способа познания. Основные советы здесь можно свести к следующим:

• Составить перечень книг, с которыми Вам следует познакомиться. Сам такой перечень должен быть систематизированным (что необходимо для семинаров, что для зачета, что пригодится для написания исследовательских, творческих работ, а что Вас интересует за рамками официальной учебной деятельности, то есть что может расширить Вашу общую **КУЛЬТУРУ).** 

• Обязательно выписывать все выходные данные по каждой книге (при исследовательских, творческих работ это позволит очень сэкономить время).

• При составлении перечней литературы следует посоветоваться с преподавателями (или даже с более подготовленными и эрудированными сокурсниками), которые помогут Вам лучше сориентироваться, на что стоит обратить большее внимание, а на что вообще не стоит тратить время.

• Естественно, все прочитанные книги, учебники и статьи следует конспектировать, но это не означает, что надо конспектировать «все подряд»: можно выписывать кратко основные идеи автора и иногда приводить наиболее яркие и показательные цитаты (с указанием страниц).

• Если книга - Ваша собственная, то допускается делать на полях книги краткие пометки или же в конце книги, на пустых страницах просто сделать свой «предметный указатель», где отмечаются наиболее интересные для Вас мысли и обязательно указываются страницы в тексте автора (это очень хороший совет, позволяющий экономить время и быстро находить «избранные» места в самых разных книгах).

• Если Вы раньше мало работали с научной литературой, то следует выработать в себе способность «воспринимать» сложные тексты; для этого лучший прием - научиться «читать медленно», когда Вам понятно каждое прочитанное слово (а если слово незнакомое, то либо с помощью словаря, либо с помощью преподавателя обязательно его узнать); опыт показывает, что после этого стулент быстро и качественно прорабатывает книги

• Есть еще один эффективный способ оптимизировать знакомство с научной литературой следует увлечься какой-то идеей и все книги просматривать с точки зрения данной идеи. В этом случае студент (или молодой ученый) будет как бы искать аргументы «за» или «против» интересующей его идеи, и одновременно он будет как бы общаться с авторами этих книг по поводу своих идей и размышлений...

Чтение научного текста является частью познавательной деятельности. Ее цель - извлечение из текста необходимой информации. От того на сколько осознанна читающим собственная внутренняя установка при обращении к печатному слову (найти нужные сведения, усвоить информацию полностью или частично, критически проанализировать материал и т.п.) во многом зависит эффективность осуществляемого действия.

Для студентов основным видом чтения учебной литературы является изучающее чтение. которое предполагает доскональное освоение материала: в ходе такого чтения готовность принять изложенную информацию, реализуется установка на предельно полное понимание материала; именно оно позволяет в работе с учебной литературой накапливать знания в различных областях. Вот почему именно этот вид чтения в рамках учебной деятельности лолжен быть освоен в первую очерель. Кроме того, при овладении данным видом чтения формируются основные приемы, повышающие эффективность работы с научным текстом.

#### Основные виды систематизированной записи прочитанного:

1. Аннотирование - предельно краткое связное описание просмотренной или прочитанной книги (статьи), ее содержания, источников, характера и назначения;

2. Планирование - краткая логическая организация текста, раскрывающая содержание и структуру изучаемого материала;

3. Тезирование - лаконичное воспроизведение основных утверждений автора без привлечения фактического материала;

4. Цитирование - дословное выписывание из текста выдержек, извлечений, наиболее существенно отражающих ту или иную мысль автора;

5. Конспектирование - краткое и последовательное изложение содержания прочитанного.

Конспект - сложный способ изложения содержания книги или статьи в логической последовательности. Конспект аккумулирует в себе предыдущие виды записи, позволяет всесторонне охватить содержание книги, статьи. Поэтому умение составлять план, тезисы, делать выписки и другие записи определяет и технологию составления конспекта.

# Рекомендации по составлению конспекта:

1. Внимательно прочитайте текст. Уточните в справочной литературе непонятные слова. При записи не забудьте вынести справочные данные на поля конспекта;

2. Выделите главное, составьте план;

3. Кратко сформулируйте основные положения текста, отметьте аргументацию автора;

4. Законспектируйте материал, четко следуя пунктам плана. При конспектировании старайтесь выразить мысль своими словами. Записи следует вести четко, ясно.

5. Грамотно записывайте цитаты. Цитируя, учитывайте лаконичность, значимость мысли.

В тексте конспекта желательно приводить не только тезисные положения, но и их доказательства. При оформлении конспекта необходимо стремиться к емкости каждого предложения. Мысли автора книги следует излагать кратко, заботясь о стиле и выразительности написанного. Число дополнительных элементов конспекта должно быть логически записи должны распределяться в определенной последовательности, обоснованным. отвечающей логической структуре произведения. Для уточнения и дополнения необходимо оставлять поля (см. прил. 3).

Овладение навыками конспектирования требует  $\overline{0}$ студента целеустремленности, повседневной самостоятельной работы.

#### 3.2 Составление опорного конспекта

Опорный конспект - это развернутый план Вашего предстоящего ответа на теоретический вопрос. Он призван помочь Вам последовательно изложить тему, а преподавателю – лучше понимать Вас и следить за логикой Вашего ответа.

Правильно составленный опорный конспект должен содержать все то, что в процессе ответа Вы намереваетесь рассказать. Это могут быть чертежи, графики, формулы (если требуется, с выводом), формулировки основных законов, определения.

# Основные требования к содержанию опорного конспекта:

1. Полнота - это означает, что в нем должно быть отражено все содержание вопроса.

2. Логически обоснованная последовательность изложения.

#### Основные требования к форме записи опорного конспекта (ОК):

1. Лаконичность. ОК должен быть минимальным, чтобы его можно было воспроизвести за 6 - 8 минут. По объему он должен составлять примерно один полный лист.

2. Структурность. Весь материал должен располагаться малыми логическими блоками, т.е. лолжен солержать несколько отдельных пунктов, обозначенных номерами или строчными пробелами.

3. Акцентирование. Лля лучшего запоминания основного смысла ОК, главную илею ОК вылеляют рамками различных цветов, различным цюифтом, различным расположением слов (по вертикали, по лиагонали).

4. Унификация. При составлении ОК используются определённые аббревиатуры и условные знаки, часто повторяющиеся в курсе данного предмета (ВОВ, РФ, и др)

5. Автономия. Кажлый малый блок (абзац), нарялу с логической связью с остальными, лолжен выражать законченную мысль, должен быть аккуратно оформлен (иметь привлекательный вид).

6. Оригинальность. ОК должен быть оригинален по форме, структуре, графическому исполнению. благодаря чему, он лучше сохраняется в памяти. ОК должен быть наглядным и понятным не только Вам. но и преподавателю.

7. Взаимосвязь. Текст ОК должен быть взаимосвязан с текстом учебника, что так же влияет на усвоение материала.

# Примерный порядок составления опорного конспекта:

1. Первичное ознакомление с материалом изучаемой темы по тексту учебника, картам, дополнительной литературе.

2. Выделение главного в изучаемом материале, составление обычных кратких записей.

3. Подбор к данному тексту опорных сигналов в виде отдельных слов, определённых знаков, графиков, рисунков.

4. Продумывание схематического способа кодирования знаний, использование различного шрифта и т.д.

5. Составление опорного конспекта.

# Критерии оценки опорного конспекта:

1. Соответствие конспекта содержанию темы;

2. Правильная структурированность информации;

3. Наличие логической связи изложенной информации; соответствие оформления требованиям; аккуратность и грамотность изложения;

4. Работа сдана в срок.

# 3.3. Составление обобщающей таблицы

Составление сводной (обобщающей) таблицы по теме - это вид самостоятельной работы обучающегося по систематизации объемной информации, которая сводится (обобщается) в рамки таблицы. Формирование структуры таблицы отражает склонность обучающегося к систематизации материала и развивает его умения по структурированию информации. Краткость изложения информации характеризует способность к ее свертыванию. В рамках таблицы наглядно отображаются как разделы одной темы, так и разделы разных тем. Такие таблицы создаются как помощь в изучении большого объема информации, желая придать ему оптимальную форму для запоминания. Задание чаще всего носит обязательный характер, а его качество оценивается по качеству знаний в процессе контроля.

Затраты времени на составление сводной таблицы зависят от объема информации, сложности ее структурирования и определяется преподавателем.

#### Порядок работы

– изучить информацию по теме;

– выбрать оптимальную форму таблицы;

– информацию представить в сжатом виде и заполнить ею основные графы таблицы;

– пользуясь готовой таблицей, эффективно подготовиться к контролю по заданной теме;

# Критерии оценки обобщающей таблицы:

– соответствие содержания теме;

– логичность структуры таблицы;

– правильный отбор информации;

– наличие обобщающего (систематизирующего, структурирующего, сравнительного) характера изложения информации;

– соответствие оформления требованиям; работа сдана в срок.

Оценка «ОТЛИЧНО» ставится, если содержание таблицы соответствует теме; тема глубоко проработана с использованием достаточного количества источников информации; таблица правильно структурирована; таблица аккуратно оформлена; работа сдана в срок.

Оценка «ХОРОШО» ставится, если выдержаны перечисленные выше критерии, допущены незначительные недочеты; работа сдана в срок.

Оценка «УДОВЛЕТВОРИТЕЛЬНО» ставится, если тема проработана неглубоко, структура таблицы проработана слабо; таблица содержит много лишней информации или наоборот не содержит всей необходимой информации; таблица оформлена неаккуратно; работа сдана не в срок.

# 3.4 Подготовка к лабораторно-практическим работам

К лабораторно-практическим работам (далее ЛПЗ) относится: создание электронного документа, создание электронной таблицы, поиск информации в Интернете, составление схемы и т.п.

Для того чтобы выполнение ЛПЗ приносили максимальную пользу, необходимо помнить, что они проводятся по вычитанному на лекциях материалу и связаны, как правило, с детальным

разбором отдельных вопросов лекционного курса. Следует подчеркнуть, что только после усвоения лекционного материала он будет закрепляться выполнением ЛПЗ как в результате обсуждения и анализа лекционного материала, так и с помощью решения проблемных ситуаций, задач. При этих условиях студент не только хорошо усваивает материал, но и учится применять его на практике, а также получает дополнительный стимул для активной проработки лекции.

При самостоятельном решении задач нужно обосновывать каждый этап решения, исходя из теоретических положений курса. Если студент видит несколько путей решения проблемы (задачи), то нужно сравнить их и выбрать самый рациональный.

# Рекомендации по подготовке к ЛПЗ:

1. Прежде чем приступить к выполнению ЛПЗ, необходимо кратко повторить теоретический материал по теме занятия. Для этого рекомендуется при себе иметь тетрадь с лекциями или электронный вариант лекций преподавателя.

- 2. Внимательно прочесть задание
- 3. Выбрать наиболее рациональные способы выполнения задания
- 4. Выполнить задание
- 5. Сохранить результаты выполнения своего задания на flash-накопитель.

# Критерии оценки:

- 1. Соответствие содержания
- 2. Правильная структурированность чертежа, схемы
- 3. Выбор рациональных способов выполнения задания
- 4. Полное соответствие образцу (если это требуется по заданию)
- 5. Аккуратность выполнения работы
- 6. Работа сдана в срок.

# 3.5 Подготовка к устному опросу/ докладу<sup>1</sup>

Многие считают, что страх перед выступлением на публике испытывают только люди, робкие и стеснительные от природы. На самом деле через такие переживания проходит практически каждый. Не у вас одного от волнения путаются мысли, потеют ладони, слабеют колени, учащается пульс и срывается голос.

Даже волнуясь, можно произвести хорошее впечатление на публику.

Как выглядеть спокойным и уверенным:

- жесты должны быть свободными
- говорите убежденно громким голосом, а не еле слышным шепотом
- избегайте долгих и лишних пауз, частых запинок.

Все это придаст вам внутренней уверенности, которую почувствуют и педагоги: раз уверен – значит, знает.

Упражняйтесь и в непрерывности речи, например, 10 мин говорите о каком-либо предмете или явлении.

Что делать, если сбились с мысли:

- проговорите про себя слова "потому что", "поэтому" они помогают найти нужные слова и мысли
- задайте про себя вопрос, связанный с темой ответа перейдите к смежной, родственной теме, с нее вы быстрее сможете вернуться к главному предмету обсуждения
- возникла заминка развейте последнюю мысль.

При подготовке к докладу определите свои речевые недостатки. Со многими из них можно справиться самостоятельно, без логопеда. Например, невнятная артикуляция – часто всего лишь небрежность произношения. Запишите свою речь на магнитофон и объективно оцените: вы скомкано произносите звуки, бубните, спотыкаетесь на трудных и длинных словах, говорите монотонно или немного шепелявите? С каждым из дефектов лучше разбираться по отдельности, а затем переходить к следующему. Сохраните первую запись – так вы сможете наблюдать прогресс и корректировать систему занятий.

Одно из самых эффективных упражнений – чтение вслух с выражением в размеренном темпе.

Достаточно читать по 15-20 мин ежедневно, чтобы устранить:

нечеткую дикцию

- проглатывание звуков при слишком быстром темпе речи
- монотонность, невыразительность речи
- небольшой словарный запас.

Негативное впечатление на публику оказывает и употребление сленга, слов-паразитов. Если сами вы их не замечаете, попросите родителей или друзей оценить вашу речь и делать замечания всякий раз, как вы произнесете "как бы", "типа", "э-э-э-э" и т.д. Точно так же поступают педагоги на курсах мастерства общения: они копируют вредные речевые привычки слушателей, обращая на них внимание, и со временем человек начинает замечать свои недостатки без посторонней помощи, старается их избегать, а затем совсем от них избавляется.

Полезно не только услышать, но и увидеть себя со стороны, свою мимику и жестикуляцию, сделав запись на видеокамеру. Чтобы не отвлекаться при устном ответе, не беспокоиться, что делать с руками, куда поставить ноги, порепетируйте перед зеркалом, в какой позе вам удобно сидеть и стоять.

Бороться с волнением можно не только на психологическом, но и на физическом уровне.

# Критерии оценки устного ответа/доклада:

При оценке устных ответов студентов учитываются следующие критерии:

1. Знание основных процессов изучаемой предметной области, глубина и полнота раскрытия вопроса.

2. Владение терминологическим аппаратом и использование его при ответе.

3. Умение объяснить сущность явлений, событий, процессов, делать выводы и обобщения, давать аргументированные ответы.

4. Умение делать анализ рекламного продукта по предложенной схеме.

5. Владение монологической речью, логичность и последовательность ответа, умение отвечать на поставленные вопросы, выражать свое мнение по обсуждаемой проблеме.

Отметкой "ОТЛИЧНО" оценивается ответ, который показывает прочные знания основных процессов изучаемой предметной области, отличается глубиной и полнотой раскрытия темы; владение терминологическим аппаратом; умение объяснять сущность явлений, процессов, событий, делать выводы и обобщения, давать аргументированные ответы, приводить примеры; свободное владение монологической речью, логичность и последовательность ответа.

Отметкой "ХОРОШО" оценивается ответ, обнаруживающий прочные знания основных процессов изучаемой предметной области, отличается глубиной и полнотой раскрытия темы; владение терминологическим аппаратом; умение объяснять сущность явлений, процессов, событий лелать выволы и обобщения лавать аргументированные ответы приволить примеры: свободное владение монологической речью, логичность и последовательность ответа. Однако допускается одна - две неточности в ответе.

Отметкой "УДОВЛЕТВОРИТЕЛЬНО" оценивается ответ, свидетельствующий в основном о знании процессов изучаемой предметной области, отличающийся недостаточной глубиной и полнотой раскрытия темы; знанием основных вопросов теории; слабо сформированными навыками анализа явлений, процессов, недостаточным умением давать аргументированные ответы и приводить примеры; недостаточно свободным владением монологической речью, логичностью и последовательностью ответа. Лопускается несколько ошибок в содержании ответа

Отметкой "НЕУДОВЛЕТВОРИТЕЛЬНО" оценивается ответ, обнаруживающий незнание процессов изучаемой предметной области, отличающийся неглубоким раскрытием темы; незнанием основных вопросов теории, несформированными навыками анализа явлений, процессов: неумением давать аргументированные ответы, слабым владением монологической речью, отсутствием логичности и последовательности. Допускаются серьезные ошибки в содержании ответа.

# 3.6 Полготовка сообщения

Подготовка сообщения - это вид внеаудиторной самостоятельной работы по подготовке небольшого по объему устного сообщения для озвучивания на аудиторном занятии. Сообщаемая информация носит характер уточнения или обобщения, несет новизну, отражает современный взглял по определенным проблемам.

Сообщение отличается от докладов и рефератов не только объемом информации, но и ее характером - сообщения дополняют изучаемый вопрос фактическими или статистическими материалами. Оформляется задание письменно, оно может включать элементы наглядности (иллюстрации, демонстрацию, презентацию)

Регламент времени на озвучивание сообщения - до 5 мин.

Для выполнения самостоятельной работы необходимо:

- собрать и изучить источники информации по теме;
- составить план сообщения;
- выделить основные понятия;
- ввести в текст дополнительные данные, характеризующие объект изучения;
- оформить текст письменно;
- сдать на контроль преподавателю и озвучить в установленный срок.

# Критерии оценки сообщения:

- 1. Актуальность темы.
- 2. Соответствие содержания теме; глубина проработки материала.
- 3. Грамотность и полнота использования источников; наличие элементов наглядности.

# 3.7 Подготовка к письменному опросу<sup>2</sup>

Письменный ответ на вопросы, в отличие от устного, с одной стороны, избавляет от напряженной борьбы с преподавателем, с другой – лишает возможности защитить свой ответ. Поэтому успех сдачи письменного ответа полностью зависит от того, насколько эффектно и убедительно будет выглядеть написанный текст.

- К содержанию письменного ответа предъявляются требования более высокие, чем к устному. Поэтому готовиться к такому опросу следует более тщательно, а на самом опросе постараться воспроизвести как можно больше информации по теме.
- Очень хорошо, если помимо текстовой информации удастся вспомнить схемы, графики, таблицы, иллюстрации, любой другой наглядный материал.
- Как и при устном ответе, важно уделять внимание структуре ответа. Структурировать текст можно, используя красную строку, списки, подзаголовки. Следует помнить, что сплошной текст плохо воспринимается и создает впечатление сумбурности ответа.

Проверено на практике: не забывайте использовать черновик. На нем можно излагать свои мысли в любом порядке, зачеркивать, переставлять местами. А затем переписать в чистовик, в котором лучше избегать помарок. Кстати, это один из эффективных способов вспоминания материала: если покажется, что вы ничего не помните, берите черновик, и пишите на нем все, что приходит в голову по теме. Через некоторое время материал обязательно начнет вспоминаться.

# 3.8 Подготовка реферата

Реферат представляет собой краткое изложение содержания монографии (одной или нескольких книг), тематической группы научных статей, материалов научных публикаций по определенной проблеме, вопросу, дискуссии или концепции. Реферат не предполагает самостоятельного научного исследования и не требует определения позиции автора. Главная задача, стоящая перед студентами при его написании, - научиться осуществлять подбор источников по теме, кратко излагать имеющиеся в литературе суждения по определенной проблеме, сравнивать различные точки зрения. Объем реферата должен составлять от 10 до 20 страниц формата А4.

Для большинства студентов реферат носит учебный характер, однако он может включать элементы исследовательской работы и стать базой для написания курсовой и даже дипломной работы.

Процесс выполнения реферата начинается с выбора темы (примерные темы смотри в разделе материалы для самостоятельной работы студентов). Тема реферата согласовывается с преподавателем.

После выбора темы студент знакомится в общих чертах с ее проблематикой, основными понятиями. Для этого необходимо составить библиографию, используя систематический и электронный каталоги библиотеки ГАПОУ СО «ИМТ», других библиотек города, а также при необходимости провести поиск в сети INTERNET и изучить относящиеся к данной теме источники и литературу.

При изучении этого материала можно посоветовать руководствоваться следующими организационными принципами:

- конспектировать необходимо только то, что имеет непосредственное отношение к избранной теме;

материалы, полученные через средства массовой информации (СМИ) и телекоммуникационную сеть INTERNET оформляются в соответствии с требованиями.

После систематизации материалов составляется подробный план реферата, и только затем можно приступить к литературному оформлению работы.

План - это основа работы, от его правильного построения во многом зависит содержание, логика изложения и вся дальнейшая работа над текстом. Вопросы плана должны быть краткими, отражающими сущность того, что излагается в содержании. Рекомендуется брать не более двух или трех основных вопросов. Не следует перегружать план второстепенными вопросами.

При написании реферата не следует допускать:

- дословное переписывание текстов из книг и INTERNET;

- использование устаревшей литературы;

- подмену научно-аналитического стиля беллетристическим;

- подмену изложения теоретических вопросов длинными библиографическими справками; небрежного оформления работы.

Защита тематического реферата проводится на занятии в рамках часов учебной дисциплины и предусматривает доклад не более 5-7 минут и ответы на вопросы. Общая оценка за реферат выставляется с учетом оценок за работу, доклад, умение вести дискуссию и ответы на вопросы. Содержание и оформление разделов реферата (см.прил 1)

*Титульный лист* является первой страницей реферата и заполняется по строго определенным правилам. В верхнем поле указывается полное наименование учебного заведения. В среднем поле дается заглавие реферата, которое проводится без слова " тема " и в кавычки не заключается. Далее, ближе к правому краю титульного листа, указываются фамилия, инициалы студента, написавшего реферат, а также его курс и группа. Ниже указываются фамилия и инициалы преподавателя - руководителя работы. В нижнем поле указывается год написания реферата.

После титульного листа помещают *оглавление*, в котором приводятся все заголовки работы и указываются страницы, с которых они начинаются (см.прил. 2). Заголовки оглавления должны точно повторять заголовки в тексте. Сокращать их или давать в другой формулировке и последовательности нельзя. Все заголовки начинаются с прописной буквы без точки на конце. Последнее слово каждого заголовка соединяют отточием / …………… / с соответствующим ему номером страницы в правом столбце оглавления.

Заголовки одинаковых ступеней рубрикации необходимо располагать друг под другом. Заголовки каждой последующей ступени смещают на три - пять знаков вправо по отношению к заголовкам предыдущей ступени.

*Введение*. Здесь обычно обосновывается актуальность выбранной темы, цель и содержание реферата, указывается объект / предмет / рассмотрения, приводится характеристика источников для написания работы и краткий обзор имеющейся по данной теме литературы. Актуальность предполагает оценку своевременности и социальной значимости выбранной темы, обзор литературы по теме отражает знакомство автора реферата с имеющимися источниками, умение их систематизировать, критически рассматривать, выделять существенное, определять главное.

*Основная часть*. Содержание глав этой части должно точно соответствовать теме работы и полностью ее раскрывать. Эти главы должны показать умение исследователя сжато, логично и аргументировано излагать материал, обобщать, анализировать, делать логические выводы.

*Заключительная часть*. Предполагает последовательное, логически стройное изложение обобщенных выводов по рассматриваемой теме.

*Библиографический список использованной литературы* составляет одну из частей работы, отражающей самостоятельную творческую работу автора, позволяет судить о степени фундаментальности данного реферата. В список литературы студент включает только те документы, которые он использовал при написании реферата.

В *приложении* помещают вспомогательные или дополнительные материалы, которые загромождают текст основной части работы / таблицы, карты, графики, неопубликованные

документы, переписка и т.д. /. Каждое приложение должно начинаться с нового листа / страницы / с указанием в правом верхнем углу слова " Приложение" и иметь тематический заголовок. При наличии в работе более одного приложения они нумеруются арабскими цифрами / без знака " № " /, например, " Приложение 1". Нумерация страниц, на которых даются приложения, должна быть сквозной и продолжать общую нумерацию страниц основного текста. Связь основного текста с приложениями осуществляется через ссылки, которые употребляются со словом " смотри " / оно обычно сокращается и заключается вместе с шифром в круглые скобки - (см. прил. 1).

Требования к оформлению реферата:

- Изложение текста и оформление реферата выполняют в соответствии с требованиями ГОСТ 7.32 – 2001, ГОСТ 2.105 – 95 и ГОСТ 6.38 – 90. Страницы текстовой части и включенные в нее иллюстрации и таблицы должны соответствовать формату А4 по ГОСТ 9327-60.

- Реферат должен быть выполнен печатным способом с использованием компьютера и принтера на одной стороне бумаги формата А4 через полтора интервала. Цвет шрифта должен быть черным, высота букв, цифр и других знаков не менее 1.8 (шрифт Times New Roman, 14 пт.).

- Текст следует печатать, соблюдая следующие размеры полей: верхнее и нижнее - 20 мм, левое — 30 мм, правое — 10 мм. Абзацный отступ должен быть одинаковым по всему тексту и составлять 1,25 см.

- Выравнивание текста по ширине.

- Разрешается использовать компьютерные возможности акцентирования внимания на определенных терминах, формулах, применяя выделение жирным шрифтом, курсив, подчеркивание.

- Перенос слов недопустим!

- Точку в конце заголовка не ставят. Если заголовок состоит из двух предложений, их разделяют точкой.

- Подчеркивать заголовки не допускается.

- Расстояние между заголовками раздела, подраздела и последующим текстом так же, как и расстояние между заголовками и предыдущим текстом, должно быть равно 15мм (2 пробела).

- Название каждой главы и параграфа в тексте работы можно писать более крупным шрифтом, жирным шрифтом, чем весь остальной текст. Каждая глава начинается с новой страницы, параграфы (подразделы) располагаются друг за другом.

- В тексте реферат рекомендуется чаще применять красную строку, выделяя законченную мысль в самостоятельный абзац.

- Перечисления, встречающиеся в тексте реферата, должны быть оформлены в виде маркированного или нумерованного списка.

### Оформление списка используемых источников:

Каждый источник должен содержать следующие обязательные реквизиты: - фамилия и инициалы автора; - наименование; - издательство; - место издания; - год издания.

Все источники, включенные в библиографию, должны быть последовательно пронумерованы и расположены в следующем порядке:

- законодательные акты; - постановления Правительства; - нормативные документы; статистические материалы;

- научные и литературные источники – в алфавитном порядке по первой букве фамилии автора. Примеры библиографического описания представлены в приложении 4.

В конце работы размещаются приложения. В тексте на все приложения должны быть даны ссылки. Каждое приложение следует начинать с новой страницы с указанием наверху посередине страницы слова «Приложение» и его номера. Приложение должно иметь заголовок, который записывают симметрично относительно текста с прописной буквы отдельной строкой.

#### Критерии оценки рефератов:

- Актуальность темы

- Соответствие содержания теме

- Глубина проработки материала

- Правильность и полнота использования источников

- Соответствие оформления реферата стандартом.

Оценка «ОТЛИЧНО»:

1. Присутствие всех вышеперечисленных требований;

2. Знание учащимся изложенного в реферате материала, умение грамотно и аргументировано изложить суть проблемы;

3. Присутствие личной заинтересованности в раскрываемой теме, собственная точка зрения, аргументы и комментарии, выводы;

4. Умение свободно беседовать по любому пункту плана, отвечать на вопросы, поставленные членами комиссии, по теме реферата;

5. Умение анализировать фактический материал и статистические данные, использованные при написании реферата;

6. Наличие качественно выполненного презентационного материала или (и) раздаточного, не дублирующего основной текст защитного слова, а являющегося его иллюстративным фоном.

Т.е. при защите реферата показать не только «знание - воспроизведение», но и «знание понимание», «знание - умение».

Оценка «ХОРОШО»

1. Мелкие замечания по оформлению реферата;

2. Незначительные трудности по одному из перечисленных выше требований.

Оценка «УДОВЛЕТВОРИТЕЛЬНО»:

1. Тема реферата раскрыта недостаточно полно.

2. Неполный список литературы и источников.

3. Затруднения в изложении и аргументировании.

4. Нарушение требований к оформлению реферата.

# 3.9 Подготовка материала-презентации

Создание материалов-презентаций - это вид самостоятельной работы обучающихся по созданию наглядных информационных пособий, выполненных с помощью мультимедийной компьютерной программы PowerPoint

Этапы создания презентации:

- планирование презентации (выбор темы; определение аудитории; определение цели);

- подготовка содержания презентации (структурно-семантический анализ темы презентации; поиск и аналитико-синтетическая переработка источников информации; составление плана презентации на основе имеющихся источников;

написание исходного текста для презентации; разделение исходного текста на порции – по кадрам (экранам, слайдам), определение их последовательности; определение состава каждого кадра (экрана, слайда), включая изображения: рисунок, фото, таблица, диаграмма, схема; тексты: заголовок слайда, перечень вопросов, дефиниция, тезис, лозунг (слоган) и т. п.;. определение содержания устного комментария к каждому слайду;

- техническая реализация презентации (использование возможностей программы Power Point (или иной программы) для подготовки мультимедийной презентации; использование мультимедийных эффектов;

- выбор дизайна презентации;

- репетиция презентации (проверка синхронности устного текста и демонстрируемых слайдов; обеспечение соответствия объема презентации отведенному на нее времени, проверка соответствия презентации требованиям устного публичного выступления).

Необходимо помнить, что выступление состоит из трех частей: вступление, основная часть и заключение.

*Вступление* помогает обеспечить успех выступления по любой тематике. Вступление должно содержать:

- название презентации (доклада)

- сообщение основной идеи

- современную оценку предмета изложения

- краткое перечисление рассматриваемых вопросов

- живую интересную форму изложения

- акцентирование оригинальности подхода.

*Основная часть*, в которой выступающий должен глубоко раскрыть суть затронутой темы, обычно строится по принципу отчета. Задача основной части - представить достаточно данных для того, чтобы слушатели заинтересовались темой и захотели ознакомиться с материалами.

При этом логическая структура теоретического блока должны сопровождаться иллюстрациями разработанной компьютерной презентации.

*Заключение* –это ясное четкое обобщение и краткие выводы.

В ходе создания презентации необходимо руководствоваться следующими требованиями (см.прил.5).

Правила шрифтового оформления:

1. Шрифты с засечками читаются легче, чем гротески (шрифты без засечек);

2. Для основного текста не рекомендуется использовать прописные буквы.

3. Шрифтовой контраст можно создать посредством: размера шрифта, толщины шрифта, начертания, формы, направления и цвета.

Правила выбора цветовой гаммы.

1. Цветовая гамма должна состоять не более чем из двух-трех цветов.

2. Существуют не сочетаемые комбинации цветов.

3. Черный цвет имеет негативный (мрачный) подтекст.

4. Белый текст на черном фоне читается плохо (инверсия плохо читается).

# Правила общей композиции.

1. На полосе не должно быть больше семи значимых объектов, так как человек не в состоянии запомнить за один раз более семи пунктов чего-либо.

2. Логотип на полосе должен располагаться справа внизу (слева наверху и т. д.).

3. Логотип должен быть простой и лаконичной формы.

4. Дизайн должен быть простым, а текст — коротким.

5. Изображения домашних животных, детей, женщин и т.д. являются положительными образами.

6. Крупные объекты в составе любой композиции портят общее впечатление. Огромные буквы в заголовках, кнопки навигации высотой в 40 пикселей, верстка в одну колонку шириной в 600 точек, разделитель одного цвета, растянутый на весь экран — все это придает дизайну непрофессиональный вид.

# Критерии оценки презентации:

1. Соответствие содержания теме.

2. Правильная структурированность информации.

3. Наличие логической связи изложенной информации.

4. Эстетичность оформления и соответствие его теме, соответствие требованиям оформления презентаций.

5. Работа представлена в срок.

Оценка «ОТЛИЧНО» ставится, если презентация соответствует заданию; тема глубоко проработана с использованием достаточного количества источников информации; презентация содержит дополнительную информацию, не освещенную в учебнике; оформление презентации эстетично и соответствует теме, соответствие требованиям оформления презентаций; эффекты анимации в презентации использованы дозированно, не отвлекая и не раздражая слушателей.

Оценка «ХОРОШО» ставится, если выдержаны перечисленные выше критерии, допущены незначительные нарушения в стилистике оформления, недочеты в структуре.

Оценка «УДОВЛЕТВОРИТЕЛЬНО» ставится, если тема презентации проработана неглубоко с использованием одного источника информации; нарушены требования оформления, структура проработана слабо.

# 3.10 Выполнение исследовательской, творческой работы

Самостоятельное творческое исследование по избранной теме должно начинаться с обоснования выбранной темы и личного отношения к ней (чем тема привлекает, в чем ее актуальность). Работа строится не произвольно, а по определенной структуре, которая является общепринятой для научных трудов. Основными элементами этой структуры являются: титульный лист, содержание, введение, основная часть, заключение, список использованной литературы, приложения.

Структура работы

- 1. Титульный лист является первой страницей работы и заполняется по образцу.
- 2. После титульного листа помещается содержание, в котором приводятся разделы (главы) работы с указанием страниц.
- 3. Во введении в краткой форме обосновываются актуальность выбранной темы, цель и содержание поставленных задач, формулируются объект и предмет исследования, указывается избранный метод (или методы) исследования, сообщается, в чем заключаются теоретическая значимость и прикладная ценность полученных результатов.
- 4. В главах основной части работы подробно рассматриваются методика и техника исследования и обобщаются результаты. Все материалы, не являющиеся важными для понимания решения научной задачи, выносятся в приложения. Содержание глав основной части должно точно соответствовать теме исследовательской работы и полностью ее раскрывать. Эти главы показывают умение исследователя сжато, логично и аргументировано излагать материал.
- 5. В заключении предполагается наличие обобщенной итоговой оценки проделанной работы. При этом указывается, в чем заключается ее главный смысл, какие важные результаты получены.
- 6. В конце работы приводится список литературы. В тексте работы могут быть ссылки на тот или иной научный источник (номер ссылки должен соответствовать порядковому номеру источника в списке литературы).
- 7. В приложениях помещаются вспомогательные или дополнительные материалы. В случае необходимости приводятся дополнительные таблицы, графики, рисунки, и т.д.

Оформление и представление работы

- 1. Титульный лист исследовательской работы оформляется по образцу.
- 2. Исследовательская работа печатается строго в последовательном порядке. Не допускаются разного рода текстовые вставки и дополнения.
- 3. Порядок форматирования:
- текст исследовательской работы печатается шрифтом TimesNewRoman (14 пт), с полями: левое – 3 см, правое – 1,5 см, верхнее – 2 см, нижнее – 2 см. Выравнивание текста - по ширине листа. Междустрочный интервал – полуторный. Контуры полей не наносятся;
- отступ первой строки абзаца составляет 1,5 см;
- расстояние между названием главы и последующим текстом должно быть равно трем интервалам. Такое же расстояние выдерживается между заголовками главы и параграфа. Точку в конце заголовка, располагаемого посредине строки, не ставят.
- Все страницы должны быть пронумерованы (кроме титульного листа);
- Если в тексте работы встречаются цитаты, то внизу страницы в сносках следует указать Ф.И.О. автора, название книги, место, года издания, страницу, на которой встречается цитата;
- 4. Работа помещается в папку-скоросшиватель с прозрачным верхним листом(вкладывать в файлы страницы работы не допускается, в файл помещаются только страницы приложений). Диск с программным продуктом помещается в отдельный прозрачный файл и закрепляется во избежание самопроизвольного выпадения.

# Критерии оценки написания творческой работы:

- содержательность реферата (доклада), соответствие плану;
- отражение основных положений, результатов работы автора, выводов;
- ясность, лаконичность изложения мыслей студента;
- наличие схем, графическое выделение особо значимой информации;
- соответствие оформления требованиям;
- грамотность изложения:
- реферат (доклад) сдан в срок.

Оценка «Зачтено» ставится при условии выполнения всех пунктов критерия оценки написания творческой работы.

Оценка «Условно зачтено» ставится при условии выполнения 1 - 5 пунктов критерия оценки написания творческой работы.

Оценка «Не зачтено» ставится при условии не выполнения всех семи пунктов критерия оценки написания творческой работы.

# 4. Контроль результатов самостоятельной работы студентов

Обязанность контроля своевременности и качества выполнения аудиторной и, особенно, внеаудиторной самостоятельной работы студентов — это соотношение достигнутых студентами результатов в ходе самостоятельной работы с запланированными целями обучения. Его основная цель состоит в выявлении достижений, успехов студентов, в определении путей их совершенствования, углубления знаний, умений, с тем, чтобы создавались условия для последующего включения студентов в активную самостоятельную творческую деятельность.

Эта цель, в первую очередь, связана с определением качества усвоения студентами учебного материала в рамках требований ФГОС СПО. Во-вторых, конкретизация основной цели контроля самостоятельной работы связана с обучением студентов приемам взаимоконтроля и самоконтроля, формированием потребности в самоконтроле. В-третьих, эта цель предполагает воспитание у студентов таких качеств личности, как ответственность за выполнение самостоятельной работы, проявление инициативы.

В качестве форм и методов контроля используются:

- зачеты,
- контрольные работы,
- выполнение ЛПЗ,
- взаимопроверки учебно-творческими бригадами,
- защита творческих работ.

# 5. Критерии оценки результатов самостоятельной работы студента

Содержание и направленность заданий для самостоятельной работы должны определяться на основе дифференцированного подхода к способностям и возможностям студентов.

Условно студентов каждой учебной группы можно разделить на четыре подгруппы.

Первая подгруппа: студенты, обладающие глубокими знаниями, развитыми способностями, готовностью к самостоятельной работе, высоким темпом учебной деятельности. Их интересует действенный интерес к предмету, и, тем не менее, при выполнении самостоятельных работ они испытывают трудности из-за слабых навыков самопроверки, невнимательности при вычислениях.

Вторая подгруппа: студенты, отличающиеся старательностью и способностью. Они хорошо знают изучаемый программный материал, легко справляются с однотипными заданиями, проявляют интерес к предмету, но в отличие от первой группы, эти студенты не обнаруживают творческого подхода при выполнении заданий. Они встречают затруднения из-за недостаточно сформированных обще-учебных навыков, а также из-за неумения контролировать и проверять себя.

Третья подгруппа: студенты неглубоко знают теоретический материал, интерес к предмету у них не выражен. Затруднений при выполнении самостоятельной работы гораздо больше. Они слабо владеют общеучебными умениями и навыками, не умеют применять знания, полученные при изучении других дисциплин.

Четвертая подгруппа: студенты плохо знают теоретический материал, у них отсутствуют навыки самостоятельной работы, поэтому с заданиями на начальном этапе они не справляются, так как не всегда понимают их суть.

#### Общие критерии оценки результатов самостоятельной работы студентов:

- уровень освоения студентом учебного материала;
- умения студента использовать теоретические знания при выполнении практических задач;
- сформированность общеучебных умений;
- обоснованность и четкость изложения ответа;
- оформление материала в соответствии с требованиями.

# 6. Учебно-методическое и информационное обеспечение

# Основная литература

1. Угринович Н.Д. Информатика и ИКТ. Профильный уровень: учебник для 10 класса /Н.Д. Угринович. – 6-е изд. – М. БИНОМ. Лаборатория знаний, 2010. – 387 с.:ил. ISBN978-5- 9963-0331-1.

- 2. Угринович Н.Д. Информатика и ИКТ. Профильный уровень: учебник для 11 класса /Н.Д. Угринович. – 3-е изд. – М. БИНОМ. Лаборатория знаний, 2010. – 308 с. ил. ISBN 978-5-9963-0328-1.
- 3. Михеева Е.В. Информатика: учебник для студ. учреждений сред. проф. образования /Е.В. Михеева, О.И. Титова. -10-е изд., стер. –М.: Издательский центр «Академия», 2014. -352 с. ISBN 978-5-4468-0837-3.
- 4. Михеева Е.В. Практикум по информатике: учеб. пособие для студ. учреждений сред. проф. образования /Е.В. Михеева. -12-е изд., стер. –М.: Издательский центр «Академия», 2013. - 192 с. ISBN 978-5-4468-0017-9.
- 5. Колдаев В.Д. Основы алгоритмизации и программирования: учеб. пособие/ под ред. проф. Л.Г.Гагариной. –М.:ИД Форум: Инфра-М, 2015. -416с. ISBN 978-5-8199-0279-0.
- 6. Макарова Н.В. Информатика и ИКТ: Базовый уровень: учебник для 11 класса/ под ред. проф. Макаровой Н.В. –СПб: Питер-Пресс, 2012. -224с. ISBN 978-5-94723-531-9.
- 7. Голицына О.Л. Основы программирования и алгоритмические языки: учебное пособие СПО/ О.Л. Голицына. –М.:Форум:Инфра-М, 2012. -432с. ISBN 5-8199-0046-4.
- 8. Максимов Н.В., Партыка Т.Л., Попов И.И. Технические средства информатизации: учебник/ Н.В. Максимов, Т.Л. Партыка, И.И. Попов. -4-е изд., перераб. и доп. –М.: Форум: ИНФРА-М, 2015. -608с. ил. ISBN 978-5-91134-763-5.

# Дополнительная литература

- 1. Уваров В.М. Практикум по основам информатики и вычислительной техники: учеб. пособие для нач. проф. образования/ В.М. Уваров, Л.А. Силакова, Н.Е. Красникова. -4-е изд., стер. –М.: Издательский центр «Академия», 2008. -240с. ISBN 978-5-7695-5558-9.
- 2. Безручко В.Т. Практикум по курсу «Информатика». Работа в Windows 2000, Word,Excel: учеб. пособие/ В.Т. Безручко. -2-е изд., доп. и перераб. –М.: Финансы и статистика, 2005. - 544с.: ил. ISBN 5-279-02569-0.
- 3. Семакин И.Г. Основы программирования: учебник для сред. проф. образования/ И.Г. Семакин, А.П. Шестаков. -3-е изд., стер. –М.: Издательский центр «Академия», 2004. - 432с. ISBN 5-7695-1904-5.
- 4. Информатика. Задачник практикум в 2т./ под ред.И.Г.Семакина, Е.К. Хеннера: Том 2. –М.: Бином. Лаборатория Знаний, 2002. -280.:ил. ISBN 5-94774-021-4.
- 5. Информатика. Задачник практикум в 2т./ под ред.И.Г.Семакина, Е.К. Хеннера: Том 1. –М.: Лаборатория Базовых Знаний, 2000. - 304с. ил. ISBN 5-93208-017-5.
- 6. Ефимова О. Курс компьютерной технологии в 2-х томах/ О.Ефимова. –М.: АБФ, 1998. 655с. ISBN 5-87484-069-9.
- 7. Епанешников Л.Е. Программирование в среде Turbo Pascal 7.0: учебное пособие/ Л. Е. Епанешников. –М.: Диалог-Мифи, 1996. -655с. ISBN 5-86404-029-0.
- 8. Заварыкин В.М. Основы информатики и вычислительной техники: учеб. пособие для студентов пед. институтов по физ.-мат. спец./ В.М. Заварыкин, В.Г. Житомирский, М.П. Ланчик. –М.: Просвещение, 1989. -207с.: ил. ISBN 5-09-000598-2.

# Электронные пособия и интернет-ресурсы:

- 1. Агальцов В.П. ЭП Информатика и вычислительная техника. Базы данных. М.: Е-Медиа, 2004.
- 2. Информатика в школе [Электронный ресурс]: Режим доступа: www.infoschool.narod.ru
- 3. Образовательные ресурсы Интернета Информатика [Электронный ресурс]: Режим доступа: www.alleng.ru
- 4. Информатика, информационные технологии, [Электронный ресурс] : И.Е. Смирнова СПб, 2010 – Режим доступа: www.infoschool.narod.ru
- 5. Информатика: учебник [Электронный ресурс]: Е.Г. Алексеев Саранск, 2009 Режим доступа: http://inf.e-alekseev.ru/
- 6. Информатика: практические работы [Электронный ресурс] /URL: http://ikt.rtkros.ru/p2aa1.html
- 7. Материалы по информатике [Электронный ресурс] /URL: http://www.metodkopilka.ru/informatika.html
- 8. Федеральный центр информационно-образовательных ресурсов Методические материалы [Электронный ресурс] /URL: http://fcior.edu.ru/methods

# Министерство общего и профессионального образования Свердловской области государственное автономное профессиональное образовательное учреждение Свердловской области «Ирбитский мотоциклетный техникум» (ГАПОУ СО «ИМТ»)

# $P E \Phi E P A T$

Выполнил (а): Ф. И. О. студента,  $Kypc$ , группа Специальность

Руководитель: Ф.И.О. преподавателя

Ирбит  $20 \quad r$ 

# **ОГЛАВЛЕНИЕ**

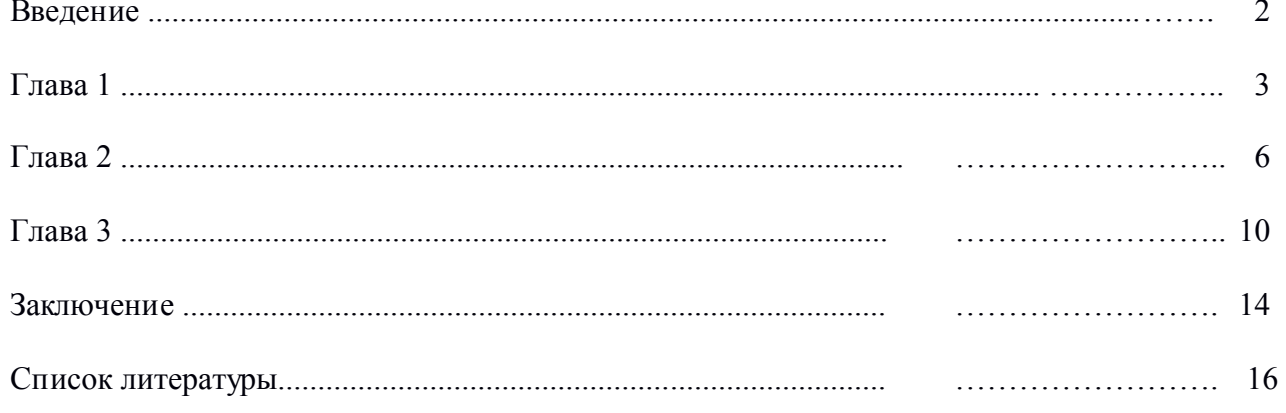

# КОНСПЕКТ

Первоисточника (главы монографии, учебника, статьи и пр.)

Фамилия автора, полное наименование работы, места и год издания

Выполнил (а):Ф.И.О. студента, Курс\_\_\_\_, группа\_\_\_\_\_\_\_\_\_\_, Специальность\_\_\_\_\_\_\_\_\_\_\_\_\_\_\_\_ План 1. ……………….. 2. ……………….. 3. ……………….. 4. ……………….. (далее раскрываются вопросы плана) 1. ……………….. 1.1. ……………….. 1.2. ……………….. 2. ……………….. 2.1. ………………..

#### Законодательные материалы

Конституция Российской Федерации. - М.: Приор, 2004. - 32с.

О воинской обязанности и военной службе [Текст]: Федер. закон: [принят Гос. думой 6 марта 2002 г.: одобр. Советом Федерации 12 марта 2002 г.]. - 4-е изд. - М.: Ось-89, 2003. - 46 с.

# Книга одного автора

Стуканов, В.А. Основы теории автомобильных двигателей и автомобиля [Текст]: учеб. пособие для студ. среднего проф.образования / В.А. Стуканов, - М.: Форум-Инфра-М, 2004. - 368 с.-(Профессиональное образование).

Казначевская, Г.Б. Менеджмент [Текст]: учеб. пособие для студ. среднего проф. образования / Г.Б. Казначевская. - 3-е изд. - Ростов н/Д: Феникс, 2004. - 352 С. - (Среднее профессиональное образование).

# Книга двух авторов

Адаскин, А.М. Материаловедение (металлообработка) [Текст]: учеб. пособие для студ. среднего проф. образования по спец. машиностроения и металлообработки / А.М. Адаскин, В.М. Зуев. - 3-е изд., стереотип. - М.: Академия, 2004. - 240 с. - (Профессиональное образование).

Пугачев, В.П. Введение в политологию [Текст]: учебник для студ. вузов / В.П. Пугачев, А.И. Соловьев. - 4-е изд., перераб. и доп. - М.: Аспект-Пресс, 2003. - 477с.

#### Книга трех авторов

Сапронов Ю.Г., Безопасность жизнедеятельности [Текст]: учеб. пособие для студ. среднего проф. образования / Ю.Г. Сапронов, А.Б. Сыса, В.В. Шахбазян. - М.: Академия, 2003. - 320 с. - (Среднее профессиональное образование).

Вахламов В.К., Автомобили. Теория и конструкция автомобиля и двигателя [Текст]: учебник для студ. среднего проф. образования по спец. «Техническое обслуживание и ремонт автомобильного транспорта», «Механизация сельского хозяйства» / В.К. Вахламов, М.Г. Шатров, А.А. Юрчевский; под ред. д-ра техн. наук, проф. А.А. Юрчевского. - М.: Академия, 2003. - 818 с. - (Среднее профессиональное образование).

### Книга, имеющая более трех авторов, описывается под заглавием

Автоматизированные информационные технологии в экономике [Текст]/ М.И. Семенов [и др.]; под общ. ред. И.Т. Трубилина. - М.: Финансы и статистика, 2003. - 415с.

Ремонт автомобилей и двигателей [Текст]: учеб. пособие для вузов / В.И. Карагодин [и др.]. - М.: Высшая школа, 2004. - 496с.

#### Книга без указания авторов на титульном листе

Информатика. Базовый курс : учеб. пособие для техн. вузов [Текст] /под ред. СВ. Симоновича. - 2-е изд. - СПб.: Питер, 2004. - 640 с. - (Учебник для вузов).

История [Текст]: учеб. пособие для студ. среднего спец. учеб. заведения / П.С. Самыгин [и др.]; отв. ред. П.С. Самыгин. - 2-е. изд. - Ростов н/Д: Феникс, 2003. - 480с. - (Учебники и учебные пособия).

### Словари, справочники

Философский энциклопедический словарь [Текст]/ под ред. Е.Ф. Губского. - М.: Инфра-М, 2004. - 578с. - (Библиотека словарей).

Вечканов Г.С. Микро- и макро- экономика [Текст]: энциклопедический словарь. - СПб.: Лань, 2000. - 352с.

#### Стандарты

ГОСТ 7.1- 2003. Библиографическая запись. Библиографическое описание. Общие требования и правила составления. - Введ. 2004. - 01. 07. - М.: Изд-во стандартов, 2004. - 156с.

### Электронные ресурсы

Юридический советник [Электронный ресурс]. - 1 электрон, опт. диск (CD-ROM): зв., цв. прил.: Справочник пользователя / сост. В.А. Быков. - 32 с.

Большая энциклопедия Кирилла и Мефодия [Электронный ресурс] / 2 электрон, опт. диска (CD-ROM): зв. цв. - 5-е изд. - Электрон, текст дан. - М.: Большая Российская энциклопедия, 2003.

#### Статья из книги, журнала или другого разового издания

Боголюбов А.Н. О вещественных резонансах с неоднородным заполнением [Текст]/ А.Н. Боголюбов, А.Л. Делицын, М.Д. Малых // Вест. Моск. ун-та. Сер. 3. Физика. Астрономия. - 2002. - № 5. - С. 23-25.

Долженко В.И. На пути совершенствования ассортимента средств защиты растений [Текст]/ В.И. Долженко // Защита и карантин растений. - 2004. - № 8. - С. 20-23.

Беседа руководителя с подчиненными как инструмент управления персоналом [Текст]/ А.К. Семенов // Психология и этика менеджмента и бизнеса. - М., 2002. - С. 114-123.

Список литературы должен содержать не менее двадцати пяти позиций, не считая ссылки на Интернет-ресурсы.

#### Методические указания по подготовке презентации

Презентация - мультимедийный инструмент, используемый в ходе докладов или сообщений для повышения выразительности выступления, более убедительной и наглядной иллюстрации описываемых фактов и явлений.

Методические рекомендации содержат основные требования к оформлению, структуре и содержанию мультимедийной презентации ПРОЕКТА.

Структура, содержание и дизайн компьютерной презентации - это личное творчество автора Однако опыт показывает, что наиболее успешными являются презентации, составленные с соблюдением приведенных рекомендаций, которые могут предостеречь от ряда неудач.

#### Рекомендации по оформлению мультимедийной презентации

- Полезно использовать шаблоны оформления для подготовки компьютерной презентации.
- Слайды желательно не перегружать текстом, лучше разместить короткие тезисы, убрав  $\circ$ вводные слова, даты, имена, термины и т.п. На слайдах необходимо демонстрировать небольшие фрагменты текста доступным для чтения на расстоянии шрифтом (количество слов на слайде не должно превышать 40); 2-3 фотографии или рисунка.
- Наиболее важный материал лучше выделить.  $\circ$
- Таблицы с цифровыми данными плохо воспринимаются со слайдов, в этом случае  $\Omega$ цифровой материал, по возможности, лучше представить в виде графиков и диаграмм.
- о Не следует излишне увлекаться мультимедийными эффектами анимации. Особенно нежелательны такие эффекты как вылет, вращение, волна, побуквенное появление текста и т.д. Оптимальная настройка эффектов анимации - появление, в первую очередь, заголовка слайда, а затем -текста по абзацам. При этом если несколько слайдов имеют одинаковое название, то заголовок слайда должен постоянно оставаться на экране.
- Визуальное восприятие слайда презентации занимает от 2 до 5 секунд, в то время как  $\circ$ продолжительность некоторых видов анимании может  $n$   $20$ секунд. Поэтому настройка анимации, при которой происходит появление текста по буквам или словам нежелательна
- Стихи лучше декламировать, чем записать на слайде презентации, зато небольшой эпиграф или изречение очень хорошо впишутся в презентацию.
- Чтобы обеспечить хорошую читаемость презентации необходимо подобратьтемный цвет  $\circ$ фона и светлый цвет шрифта. Нельзя также выбирать фон, который содержит активный рисунок.
- Звуковое сопровождение используется только по необходимости, поскольку даже тихая  $\circ$ фоновая музыка создает излишний шум и мешает восприятию содержания.
- Режим просмотра презентации лучше установить «по шелчку мыши». Тогла вы сможете  $\circ$ контролировать соответствие содержимого слайда тексту выступления.
- Желательно подготовить к каждому слайду заметки по докладу (Вид страницы  $\circ$ заметок). Затем распечатать их (Печать — печатать заметки) и использовать при полготовке или на самой презентации. Можно распечатать некоторые ключевые слайлы в качестве разлаточного материала.
- Необходимо обязательно соблюдать единый стиль оформления презентации иобратить  $\circ$ внимание на стилистическую грамотность (отсутствие орфографических и пунктуационных ошибок).
- Пронумеруйте слайды. Это позволит быстро обращаться к конкретному слайду в случае  $\circ$ необхолимости.

#### Рекомендации по содержанию слайдов мультимедийной презентации:

1-й слайд (титульный), на фоне которого конкурсант представляет тему проекта, фамилию, имя автора (ов) и научного руководителя.

Фоном данного слайда не обязательно должен быть цвет, намного информативнее может выглядеть изображение, заставляющее зрителя сразу окунуться в суть исследования. Это заранее настраивает на тему и вызывает интерес слушателей.

2-й слайд. Включает в себя объект, предмет и гипотезу исследования.

3-й слайд. Содержит цель и задачи исследования. Цель проекта должна быть написана на экране крупным шрифтом (не менее кегля 22). Здесь же, если позволяет место, можно написать и задачи. Задачи могут быть представлены и на следующем слайде.

4-й - … слайд. Содержит структуру работы, которую можно предоставить, например, в виде графических блоков со стрелками. А также – перечисление применяемых методов и методик.

5-й - … слайд. Представляется содержание и теоретическая значимость проекта. Суть решаемой проблемы может быть представлена в виде схем, таблиц, диаграмм, графиков, фотографий, фрагментов фильмов и т.п. Необходимо следить за тем, чтобы содержание соответствовало изображению. На теоретическую часть представления проекта должно быть создано несколько слайдов.

6-й - … слайд. Возможности применения результатов работы на практике. Эта часть проекта должна быть достойно представлена в презентации, особенно, при наличии эксперимента. На эту тему также должно быть несколько слайдов.

7-й слайд. Главные выводы, итоги, результаты проекта целесообразно поместить на отдельном слайде. При этом не следует перечислять то, что было сделано, а лаконично изложить суть практической, экономической, социальной или иной значимости проекта, или полученных результатов исследования.

Последний слайд. В конец презентации желательно поместить титульный слайд, что позволит вести дискуссию не на фоне черного экрана или текста «Спасибо за внимание!», а, находясь еще под впечатлением услышанного, оставаться «в теме».

#### Общие рекомендации к подготовке мультимедийной презентации

Защиту проекта с мультимедийной презентацией желательно выполнять с использованием 10— 15 слайдов (общая продолжительность не более 5 минут).

Презентация легко поможет провести выступление, но она не должна его заменить. Если конкурсант только читает текст слайдов, то это сигнал экспертам, что он не ориентируется в содержании. Но если он растерялся, то прочтение презентации будет лучшим выходом из ситуации.

Презентация составляется после тщательного обдумывания и написания текста доклада на защиту: сюжеты презентации иллюстрируют основные положения доклада.

Основными принципами при составлении подобной презентации являютсялаконичность, ясность, уместность, сдержанность, наглядность (подчеркивание ключевых моментов), запоминаемость (разумное использование ярких эффектов).

Следует помнить, что при использовании в презентации табличных и иллюстративных материалов ссылки на авторов обязательны.

Важное значение имеет предварительная репетиция презентации

При демонстрации презентации нет необходимости постоянно поворачиваться к экрану, достаточно произнести: «Обратите внимание на экран, рисунок, схему…» или «Результаты эксперимента представлены на слайде» и т.п.

Помните, что все перечисленное - не жесткие требования, а рекомендации, поскольку, прежде всего, вы должны проявить свое творчество.

#### Создать презентацию на тему: «Служебные программы Windows»

#### (Текст не копировать, а описывать своими словами, можно добавлять свои скриншеты)

# Служебные программы Windows

Помимо развлечений среди стандартных утилит Windows можно обнаружить программы для мониторинга и обслуживания компьютера. Почти все они доступны из пункта главного меню Все программы > Стандартные > Служебные.

# Диспетчер задач

Диспетчер задач служит для отображения основных показателей быстродействия компьютера. В нем отображаются сведения о программах и процессах, выполняемых на компьютере. Для выполняемых программ можно просмотреть их состояние и завершить программы, переставшие отвечать на запросы. Кроме того, если компьютер подключен к сети, можно просматривать состояние сети и параметры ее работы. Для того чтобы запустить диспетчер задач Windows, требуется одновременное нажатие трех кнопок - Ctrl+Alt+Del. При этом появится окно программы, открытое на вкладке Приложения (рис. 9.10).

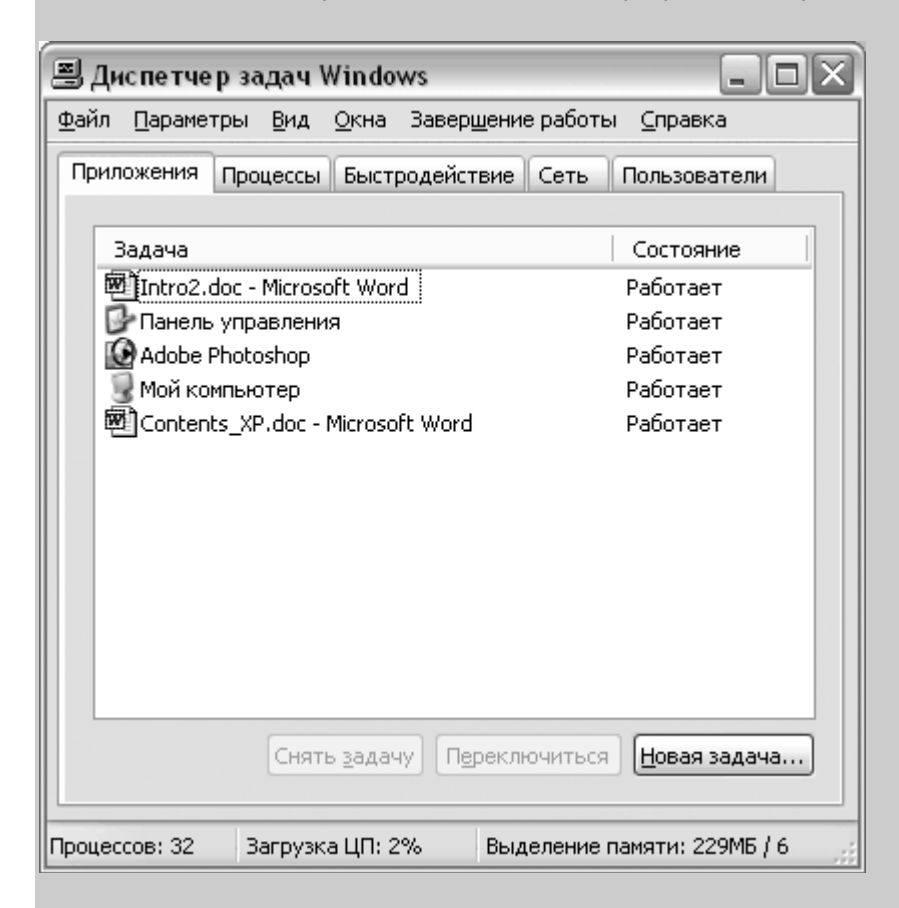

Рис. 9.10. Диспетчер задач Windows

В верхней части окна, как обычно, расположено главное меню, под ним вы увидите 4 или 5 закладок: Приложения. Процессы. Быстродействие. Сеть (если установлена) и Пользователи.

На вкладке Приложения отображается состояние выполняющихся на компьютере программ. На этой вкладке имеется возможность завершить зависшую программу (кнопка Снять задачу), а также перейти в окно нужной программы (Переключиться).

Вкладка Процессы позволяет увидеть не только запущенные программы, представленные окнами, но и все системные задачи, или процессы. Работу многих из них тоже можно завершать (кнопка Завершить процесс), однако это чревато различными непредсказуемыми последствиями, вплоть до нарушения работоспособности операционной системы, так что лучше такими средствами не пользоваться.

Если вам интересно узнать, насколько загружен в данный момент компьютер, обратитесь к информации, выводимой на вкладке Быстродействие (рис. 9.11).

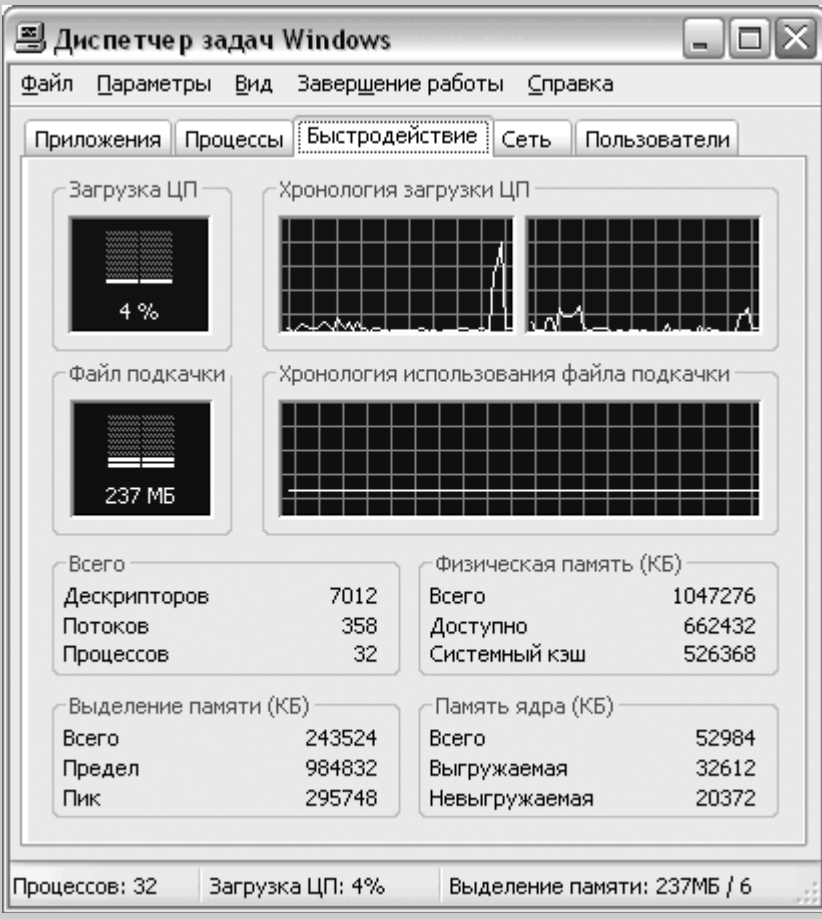

Рис. 9.11. Информация о загруженности системы

Верхний ряд графиков показывает загрузку процессора: слева показан процент загрузки в текущий момент, а справа - график загрузки процессора (или двух процессоров, как на рис. 9.11) по времени. Ниже в аналогичной форме располагаются сведения о файле подкачки, а под ними - информация о доступной памяти и количество задействованных ресурсов. Если индикатор файла подкачки приближается к максимуму, то это говорит о том, что запущено слишком много программ и памяти на всех не хватает.

Вкладка Сеть позволяет просматривать сведения о производительности сети в виде простого графика. Эта вкладка отображается только для компьютеров с сетевым адаптером.

Наконец, на вкладке Пользователи отображаются пользователи, имеющие доступ к компьютеру, а также состояние сеанса и имена пользователей. В столбце Имя клиента отображается, если возможно, имя компьютера, который использует этот сеанс. В столбце Сеанс отображается имя, которое можно использовать для отправки сообщения другому пользователю или подключение к его сеансу. Вкладка Пользователи доступна, только если на компьютере включено быстрое переключение пользователей.

# Восстановление системы

Еще одной утилитой для восстановления утраченной информации является служба восстановления системы. Ее принципиально отличие от архивации состоит в том, что восстанавливаются настройки самой ОС, включая установленные драйвера устройств, профили оборудования и т.д. Для обеспечения такой функциональности Windows регулярно создает контрольные точки восстановления, начиная с первого запуска системы после ее установки на компьютер. Кроме того, создать контрольную точку вы можете самостоятельно при помощи того же мастера в осстановления.

Для восстановления более раннего состояния компьютера запустив мастер восстановления, убедитесь, что выбран этот пункт и нажмите Далее. После этого в календаре выберите тот день, на который система была полностью работоспособной (дни, имеющие точки восстановления, отмечены жирным шрифтом) и нажмите далее. Теперь точка восстановления выбрана, но сам процесс восстановления еще не начался: перед началом восстановления необходимо закрыть все файлы и программы! Убедившись, что все программы и файлы закрыты и выбрана нужная точка восстановления, нажмите кнопку Далее. Через некоторое время компьютер будет перезагружен с настройками, существовавшими на момент создания контрольной точки. При этом все созданные вами документы, разумеется, останутся на своем месте.

# Мастер планирования заданий

При помощи планировщика заданий становится возможным поручить компьютеру самостоятельно выполнять целый ряд регулярных задач, установив расписание их выполнения. Среди таких задач могут быть очистка диска, архивация, дефрагментация и т.д. Планировщик имеет собственную папку -Назначенные задания, которую можно найти в Панели управления или открыть из главного меню, где ссылка на нее имеется по соседству с другими системными утилитами.

| <u>В Назначенные задания</u>                                                               |                    |                                              |                             | m.                      |
|--------------------------------------------------------------------------------------------|--------------------|----------------------------------------------|-----------------------------|-------------------------|
| Файл<br>Избранное<br>Правка<br>Вид                                                         | Сервис             | Дополнительно                                | Справка                     |                         |
| Назад -                                                                                    | Поиск              | Папки<br>Ħ                                   |                             |                         |
| Адрес: Назначенные задания                                                                 |                    |                                              |                             | Переход<br>$\checkmark$ |
|                                                                                            |                    | Имя -                                        | Расписание                  | Время                   |
| Другие места<br>Панель управления<br>Мои документы<br>Общие документы<br>Сетевое окружение | $\hat{\mathbf{x}}$ | <b>• Добавить задание</b><br>6 Очистка диска | В 1:00, каждую неделю по Пн | 1:00:00 H               |
| Подробно                                                                                   | $\hat{\mathbf{x}}$ |                                              |                             |                         |
| Назначенные задания<br>Системная папка                                                     |                    |                                              |                             |                         |
|                                                                                            |                    | $\left\langle \right\rangle$                 | Ш.                          |                         |

Рис. 9.12. Специальная папка для хранения заданий планировщика

Для добавления задания следует дважды щелкнуть по соответствующей надписи, после чего откроется собственно мастер планировщика, где вы сможете выбрать программу для запуска, определить периодичность и время срабатывания. По завершению работы мастера новый пункт добавляется к списку заданий. Двойной шелчок по имени названия откроет окно Свойства, в котором вы можете задать дополнительные параметры, если таковые имеются, а также скорректировать время и периодичность выполнения.

При всем этом возможности встроенного планировщика Windows весьма ограничены, и если вам всерьез потребуется программа-планировщик, то придется поискать альтернативу. Впрочем, в Интернете можно без проблем найти достаточное количество бесплатных и условно-бесплатных программ, в том числе планировщиков, специальных утилит для обслуживания жестких дисков и т. д.

# Таблица символов

Иногда возникает потребность ввести в текстовый документ какой-либо отсутствующий на самой клавиатуре символ. В таком случае вам пригодится специальная программа - Таблица символов (рис. 9.13). С ее помошью вы можете выбрать любой символ из имеющихся в шрифте. Для этого либо укажите нужный символ и нажмите Enter, либо дважды шелкните по нему мышкой. Если шелкнуть только один раз или перемешаться по таблице при помощи стрелок, то текуший выбранный символ будет отображаться увеличенным в собственном окошке.

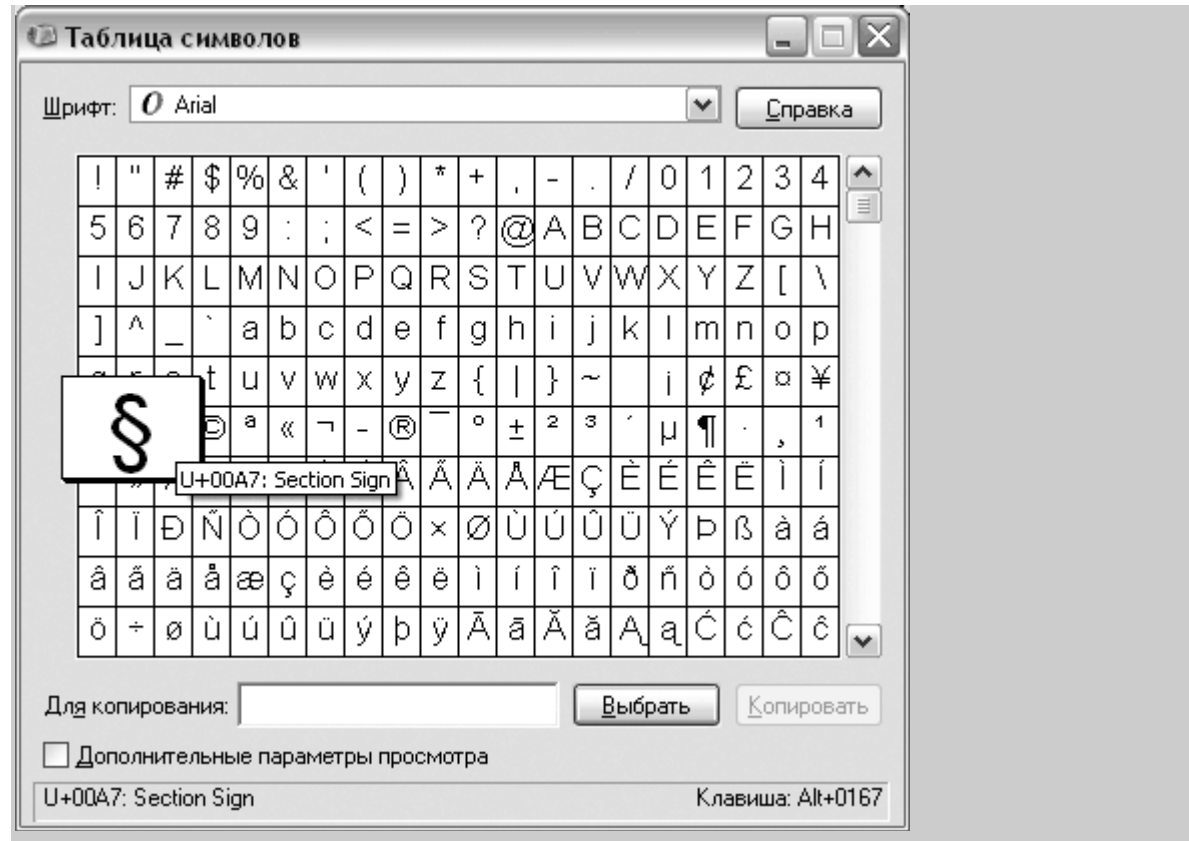

Рис. 9.13. Однократный щелчок по символу в таблице позволяет разглядеть его получше

Отобранные символы помещаются в строку Копировать символы. Нажав на кнопку Копировать, вы занесете их в буфер обмена, после чего сможете вставить в любой текстовый документ (конечно, при условии, что программа позволяет вс тавлять текст из буфера).

Утилита Таблица символов может быть полезна и для просмотра установленных на ПК шрифтов - для этого выберите нужный шрифт из списка Шрифт и смотрите на таблицу.

#### Создать презентацию на тему: «Утилиты Windows»

### (Текст не копировать, а описывать своими словами, добавлять свои скриншеты)

Утилита (англ. utility или tool) — компью терная программа, расширяющая стандартные возможности оборудования и операционных систем, выполняющая узкий круг специфических задач.

Утилиты предоставляют доступ к возможностям (параметрам, настройкам, установкам), недоступным без их применения, либо делают процесс изменения некоторых параметров проще (автоматизируют его).

Утилиты зачастую входят в состав операционных систем или идут в комплекте со специализированным оборудованием.

# Дисковые утилиты

Среди служебных программ Windows следует выделить отдельную группу утилит, предназначенных для обслуживания дмисковой подсистемы ПК - дисковые утилиты.

# Проверка диска

В операционной системе Windows имеется очень удобное средство для проверки жесткого диска компьютера, поиска на нем поврежденных секторов и исправления ошибок файловой системы. Для запуска такой проверки откройте окошко «Мой компьютер», щелкните правой кнопкой мышки по тому диску, который вы хотите проверить, и выберите пункт «Свойства». Перейдите на вкладку «Сервис» и в разделе «Проверка диска» нажмите кнопочку «Выполнить проверку...».

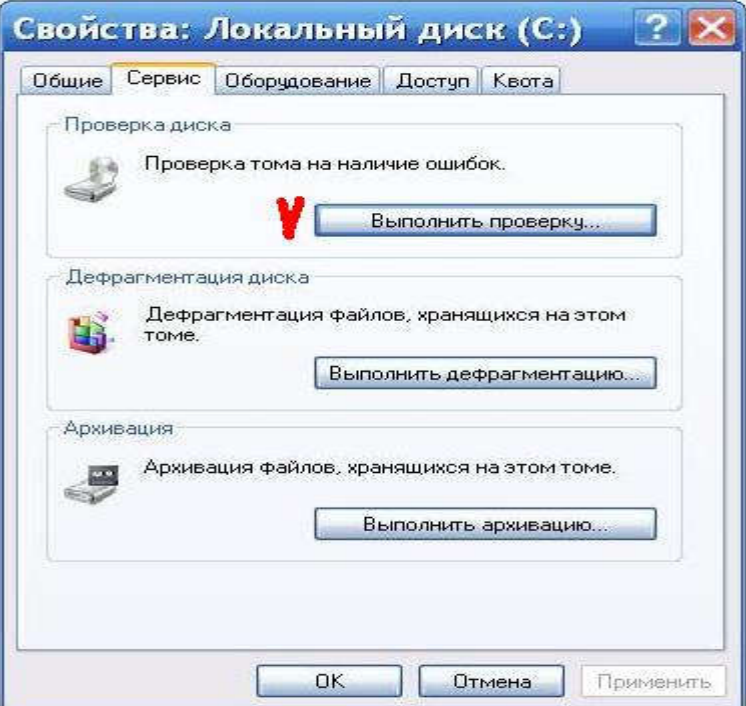

Для автоматического исправления обнаруженных во время проверки неполадок с файлами и папками отметьте пункт «Автоматически исправлять системные ошибки». В противном случае программа Проверки диска только сообщит вам о найденных ошибках, но не исправит их.

 Чтобы произвести более тщательную проверку диска отметьте опцию «Проверять и восстанавливать поврежденные сектора». В этом случае программа попытается найти и исправить физические ошибки на самом жестком диске.

 Для достижения максимального результата рекомендуем отметить обе опции: «Автоматически исправлять системные ошибки» и «Проверять и восстанавливать поврежденные сектора».

 В таком случае будет осуществляться поиск и файловых, и физических ошибок диска. Все поврежденные (называемые также «битыми») сектора будут обнаружены и помечены как непригодные для использования, а записанную на них информацию программа Проверки диска попытается восстановить.

 Надо отметить, что при включении опции «Проверять и восстанавливать поврежденные сектора», - более длительная по времени проверка, чем при включении только одной опции «Автоматически исправлять системные ошибки», которая проводится сравнительно быстро.

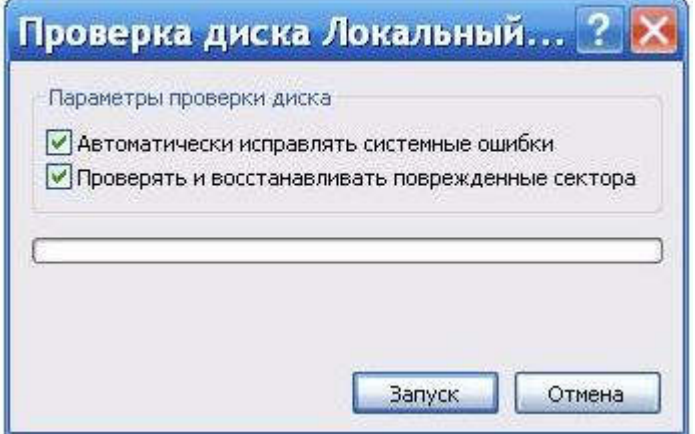

Для запуска проверки нажмите кнопку «Запуск».

 Программа в течение нескольких минут или даже часов будет проверять жесткий диск. Если на этом диске открыты какие-либо файлы или установлена запущенная в данный момент операционная система потребуется перезагрузить компьютер, о чем вам будет выдано соответствующее предупреждение. На вопрос о проверке диска при следующей перезагрузке компьютера нажмите кнопку «Да».

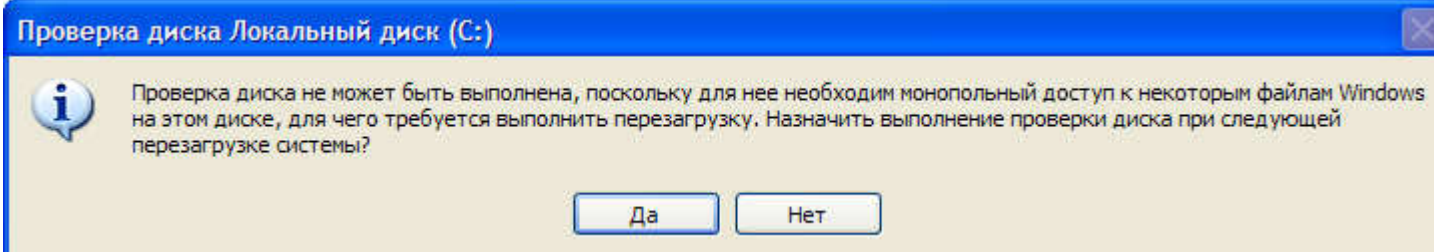

 Закройте все программы и перезагрузите компьютер. При следующей загрузке вы увидите работу Проверки диска.

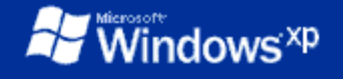

Checking file system on C: The type of the file system is NTFS.

A disk check has been scheduled. Windows will now check the disk.

CHKDSK is verifying files (stage 1 of 5)...<br>File verification completed.<br>CHKDSK is verifying indexes (stage 2 of 5)... 28 percent completed.

 Сканирование жесткого диска на наличие ошибок и их исправление может занять достаточно много времени. Поэтому наберитесь терпения и не тревожьте свой компьютер до тех пор, пока не загрузится операционная система.

 При проверке диска, на котором не открыто ни единого файла и не запущено ни одной программы, перезагрузка не потребуется. Единственное условие – во время проверки с этим диском нельзя будет работать.

 Следует отметить, что опция «Автоматически исправлять системные ошибки», менее продолжительна и обычно включатся автоматически при включении компьютера после аварийного отключения электропитания, в том случае если во время отключения какая либо программа обращалась к разделу жесткого диска, на котором установлена операционная система.

 Но во избежание осложнений после аварийного отключения электропитания следует проверить все разделы жестких дисков опцией «Автоматически исправлять системные ошибки».

 У программы Проверка диска есть аналог – команда сhkdsk. Это та же проверка диска, но запускаемая из командной строки: щелкните «Пуск» - «Выполнить», введите cmd (на английском языке) и нажмите «ОК».

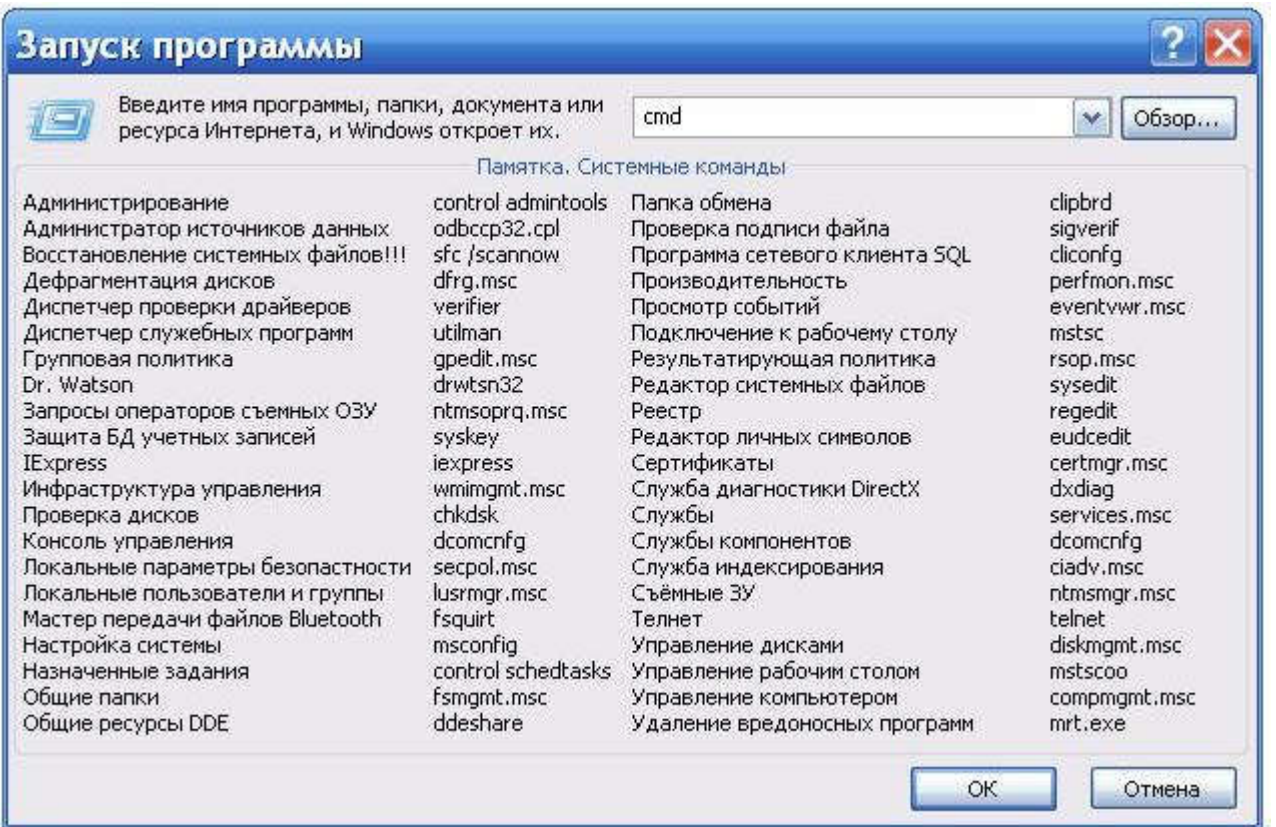

 В окне командного интерпретатора Windows наберите на английском языке chkdsk c: /r /f

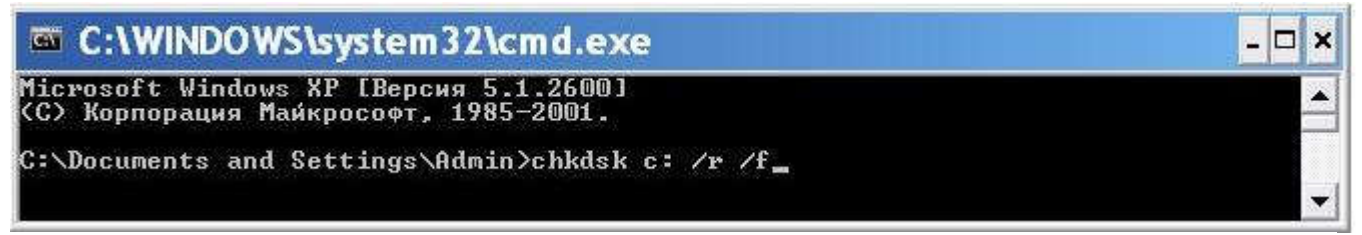

Нажмите на клавиатуре «Enter».

Расшифруем содержимое набранной вами строки:

chkdsk - команда проверки диска.

 c: - буква проверяемого диска, может быть и d, и e, и f и т.д. Двоеточие после буквы диска обязательно!

 /r – команда chkdsk, запущенная с этим параметром, обнаруживает поврежденные сектора и восстанавливает ту часть данных, которая еще может быть прочитана с диска.

/f - параметр задает исправление ошибок на диске.

 При использовании атрибутов /r и /f на проверяемом диске не должно быть открытых файлов, папок, запущенных программ и загруженной операционной системы. Иначе вы увидите запрос на проверку диска при следующей перезагрузке компьютера. Нажмите на клавиатуре клавишу «Y» (на английском), а затем «Enter».

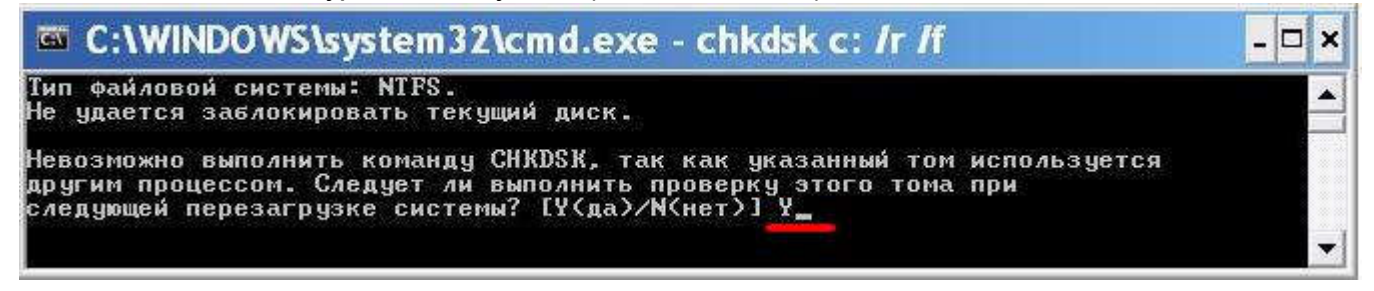

 Windows сообщит о том, что проверка диска будет выполнена при следующей загрузке компьютера. Теперь закройте окно командного интерпретатора и перезагрузите компьютер.

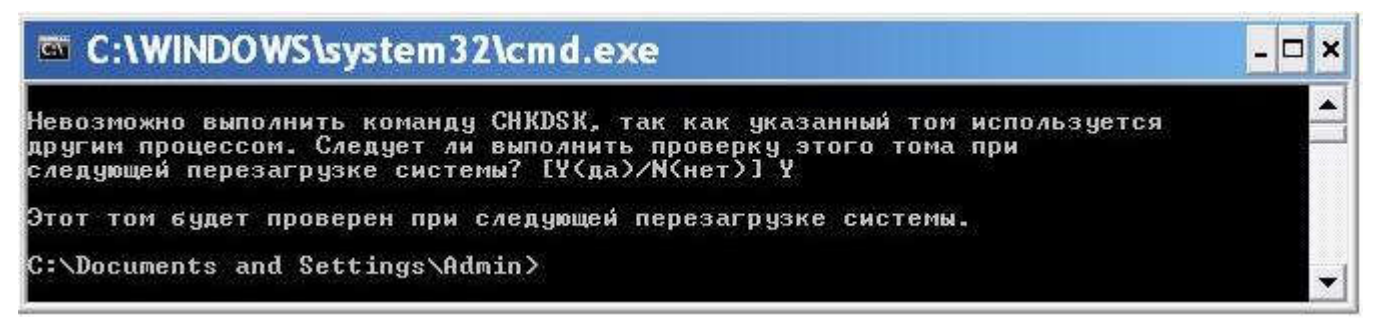

 При следующей загрузке ПК вы будет наблюдать за проверкой диска на синем фоне. Как и ранее, придется подождать, пока не загрузится операционная система.

 Обнаружив ошибки файловой системы, программа chkdsk попытается их исправить, спросив у вас подтверждение:

Потерянных кластеров: 5; цепочек: 2.

Преобразовать потерянные цепочки кластеров в файлы [Y(да)/N(нет)]?

 Нажмите на клавиатуре «Y» (на английском). Windows сохранит каждую потерянную цепочку в корне диска в виде файла File0001.chk. Если вы хотите чтобы Windows исправила ошибки на диске без сохранения данных из битых секторов, то введите «N».

 *Если chkdsk сообщает о большом количестве потерянных секторов на жестком диске, следует немедленно сохранить всю важную информацию с винчестера на другой носитель и подумать о ремонте диска или покупке нового.*

 В случае если у Вас возникли подозрения, что операционная система не загружается по причине возникших на жестком диске ошибок в результате появления нечитаемых кластеров, - то можно произвести вышеперечисленные проверки, загрузившись с загрузочных CD/DVD/USB дисков на базе Windows PE, например, с Диск/флешка сисадмина SonyaPE от 1.04.2011,

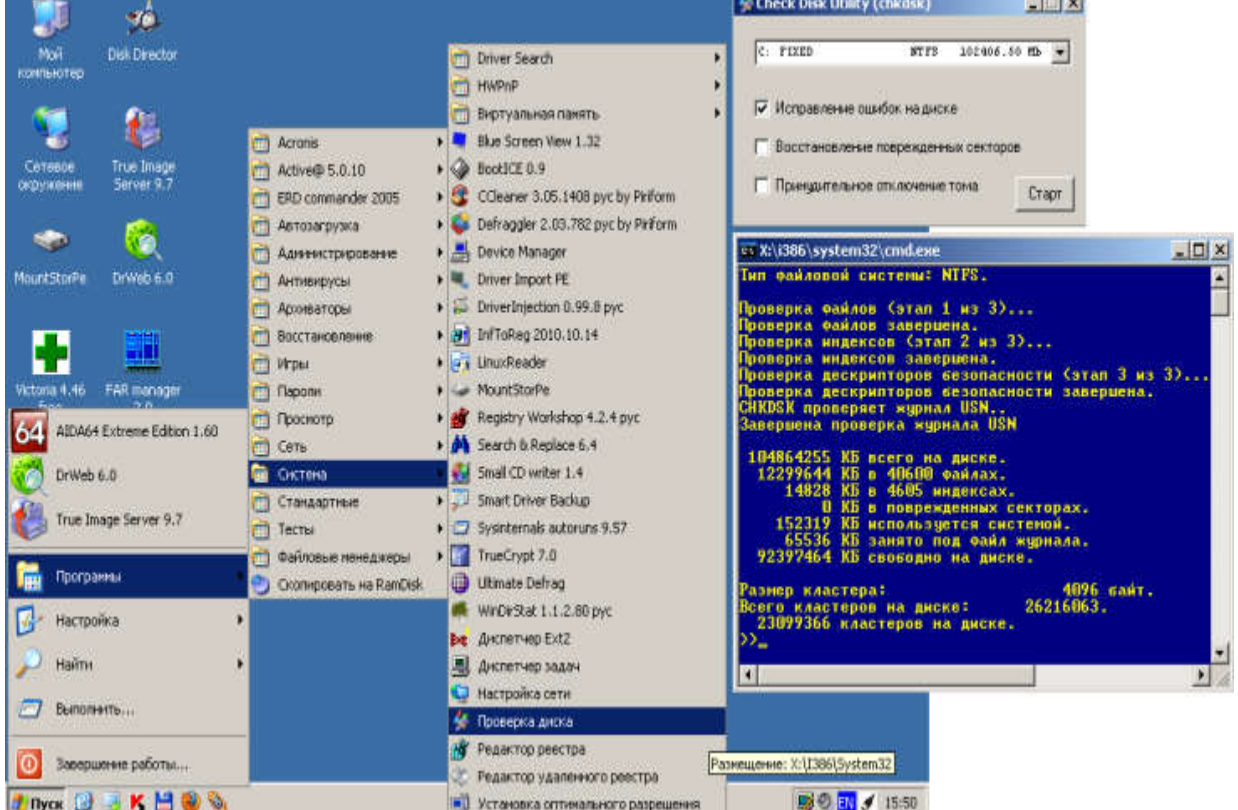

- предварительно произведя восстановление жёсткого диска программой Victoria.

Использовать программу Victoria с загрузочного диска под ОС DOS может быть единственно доступным способом, когда сама Windows уже обвалилась. Чаще всего именно в таких случаях приходится проверять поверхность HDD, чтобы застраховаться от неудачной установки ОС.

# Очистка диска

Свободное место имеет свойство сокращаться даже на самых емких винчестерах. Поэтому следует следить за тем, чтобы свободного места всегда хватало. Отчасти эту проблему решает программа Очистка диска (рис. 9.15), которая довольно успешно справляется с заведомо ненужным содержимым вашего винчестера.

Ряд программ, в частности Microsoft Internet Explorer, тратят уйму места на диске для хранения различных временных файлов. Временные файлы создаются и при установке новых программ, а также при работе уже установленных. Как правило, такие файлы записываются в специально выделенную для этого папку - TEMP, расположенную в каталоге Windows. Теоретически программа, помещающая туда файлы, должна их удалять, но практически это происходит не всегда, так что если что-то остается, то это должна сделать программа очистки диска.

Вызвать программу очистки диска можно из главного меню Windows (Все программы 'Стандартные ' Служебные), либо, подобно проверке, из контекстного меню диска. В первом случае вам сначала предложат выбрать диск, очистку которого вы планируете произвести. Затем откроется собственно окно программы очистки (рис. 9.15).

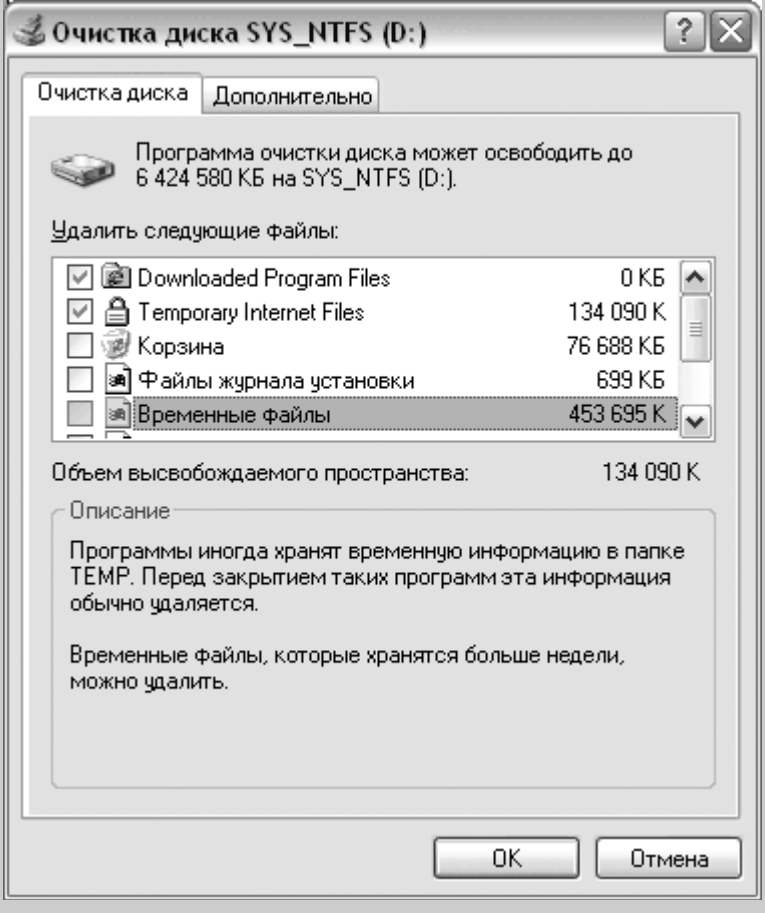

Рис. 9.15. Начинайте удаление ненужной информации с программой очистки диска

В списке компонентов для удаления следует отметить те группы потенциально ненужных файлов, от которых вы хотите избавиться. Среди них различные категории временных файлов и содержимое Корзины. Несколько особняком стоит такой пункт, как Сжатие старых файлов - при критической нехватке места можно заставить систему заархивировать те файлы, к которым вы не обращались на протяжении продолжительного времени.

После того как все нужные пункты будут отмечены, можно приступать к самой процедуре очистки, нажав **КНОПКУ ОК.** 

#### **ПРИМЕЧА НИЕ**

Если вы перейдете на вкладку Дополнительно, то сможете получить доступ к таким пунктам, как удаление ненужных программ и компонентов операционной системы, а так же удаление контрольных точек восстановления. Пожалуй, самым эффективным пунктом является удаление программ - удалив несколько игрушек вроде Quake III или Half-Life 2 можно освободить не один гигабайт дискового пространства. Но обо всех этих пунктах будет все-таки рассказано несколько позже - всему свое время.

Знайте, что увеличение объема свободного пространства на дисках, особенно когда они заполнены чуть ли не под завязку, существенно повышает производительность компьютера в целом.

# Дефрагментация диска

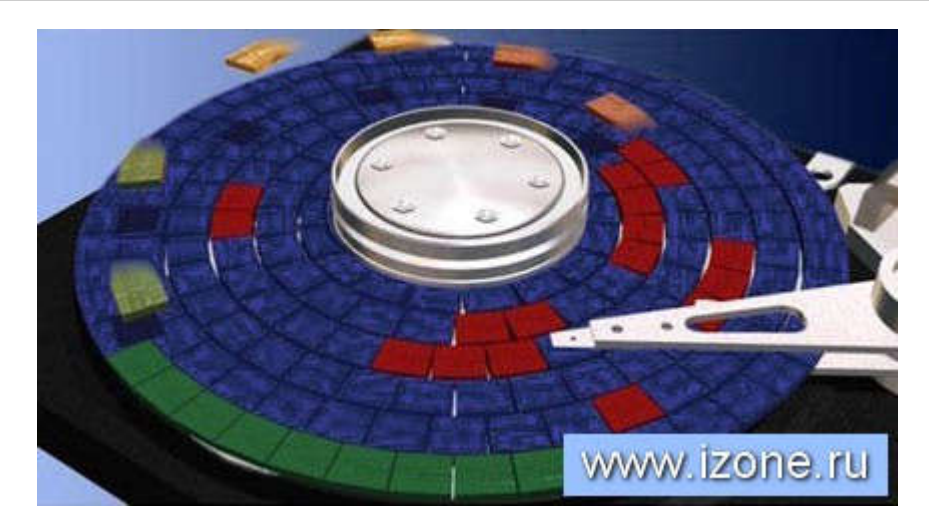

# Что такое фрагментация?

Раз существует дефрагментация диска, то должна быть и фрагментация... Что же это? Директории (папки), поддиректории (подпапки) и файлы образуют иерархическую структуру жесткого диска современного компьютера. С самого начала нужно понять, что файлы и папки вовсе не лежат цельными кусками на диске. В теории, они должны бы так лежать, но в реальности все происходит несколько иначе. При записи на жесткий диск файлы пишутся последовательно расположенными кусками, которые называются кластерами. В начале, когда диск полупустой кластеры одного файла и папки вполне могут лежать рядышком, что обеспечивает быстрое чтение такой информации. Однако через некоторое (сравнительно небольшое) время эти кусочки (фрагменты) файлов оказываются разбросанными по всему жесткому диску. Происходит это из-за многочисленных стираний, переносов, копирований и других операций с файлами во время работы на ПК. Вот такое состояние файла (разрозненными по диску кусками) и называется фрагментацией.

#### Зачем нужна дефрагментация диска?

В результате многочисленных удалений, переносов, копирований и других операций с файлами, куски одного и того же файла оказываются в разных концах диска. Соответственно, читающей головке жеского диска, чтобы прочитать весь файл, приходится носиться как пчелке туда-сюда по поверхности диска. На это тратится какое-то время. А если таких кусков много и расположены они далеко друг от друга, то это время становится весьма заметным, Фактически, замедляется поиск кусков файла, ведь нужно время на то, чтобы считать из таблицы их место положение, время на перемещение, торможение, точное позиционирование головки. Пользователем это дополнительное время воспринимается как "тормоза" системы при загрузке, открывании файлов, а также при исполнении различных операций.

Получается, что, чем больше фрагментированных файлов на диске (выше фрагментированность файловой системы), тем ниже производительность системы в целом. Для того, чтобы оптимизировать производительность компьютера и нужна дефрагментация - перенос и консолидация разбросанных по жесткому диску кусочков файлов для компактного хранения, чтобы уменьшить время их открытия. Дефрагментация позволяет загружать программы и файлы быстрее.

# Что происходит при дефрагментации диска?

Как уже было сказано чуть выше, при дефрагментации диска происходят перенос и консолидация разбросанных по жесткому диску кусочков файлов для компактного хранения. Алгоритмы этого процесса могут быть различные у разных программ-дефрагментаторов. Есть наиболее распространенные правила, которых придерживаются большинство программных решений для дефрагментации диска:

- Перенос наиболее часто используемых и системных файлов в начало диска для более быстрого доступа к ним;
- Консолидация пустого пространства диска для уменьшения вероятности фрагментации при последующей работе;
- Как можно более близкое расположение друг к другу файлов одной директории (папки).

# У меня диски NTFS, зачем мне дефрагментация?

Люди, задающие этот вопрос, явно читали рекламные лозунги Microsoft и пали их жертвой. Утверждение, что NTFS "не подвержена фрагментации файлов", мягко скажем, не соответствует действительности. Также не совсем корректно утверждение, что система NTFS "препятствует фрагментации". Вообще-то, конечно, препятствует, однако толку от этого - ноль. Файловая система NTFS, на самом деле, весьма предрасположена к фрагментации, несмотря на все маркетинговые камлания. Да, структура этой системы такова, что фрагментация не является помехой для быстрого поиска кусков файлов. Однако от лишних движений считывающих головок диска при чтении файлов данная структура не спасет. Поэтому дефрагментация дисков с файловой системой NTFS также необходима.

#### Как часто дефрагментировать жесткие диски?

Это зависит от интенсивности использования жесткого диска. Раньше производители ПО рекомендовали производить дефрагментацию диска раз в месяц. Для домашнего компьютера, используемого от случая к случаю по вечерам и не слишком интенсивно такая частота, на мой взгляд, даже избыточна. Раз в два месяца, а то и в три - вполне достаточно. Если же домашний компьютер используется интенсивно - постоянно ставятся новые игры, скачиваются фильмы, удаляются старые файлы, то раз в месяц - вполне адекватная частота дефрагментации.

Если ПК используется постоянно и интенсивно, что называется, "и в хвост и в гриву", то раз в 3-4 недели - вполне нормальный вариант дефрагментации. В этом случае, возможно, будет разумным поставить автоматический запуск этого процесса по расписанию. Единственный совет - выбирайте время, когда компьютер используется наименее интенсивно, так как на время дефрагментации работа с ПК может оказаться невозможна или затруднена, так как этот процесс "съедает" довольно много ресурсов.

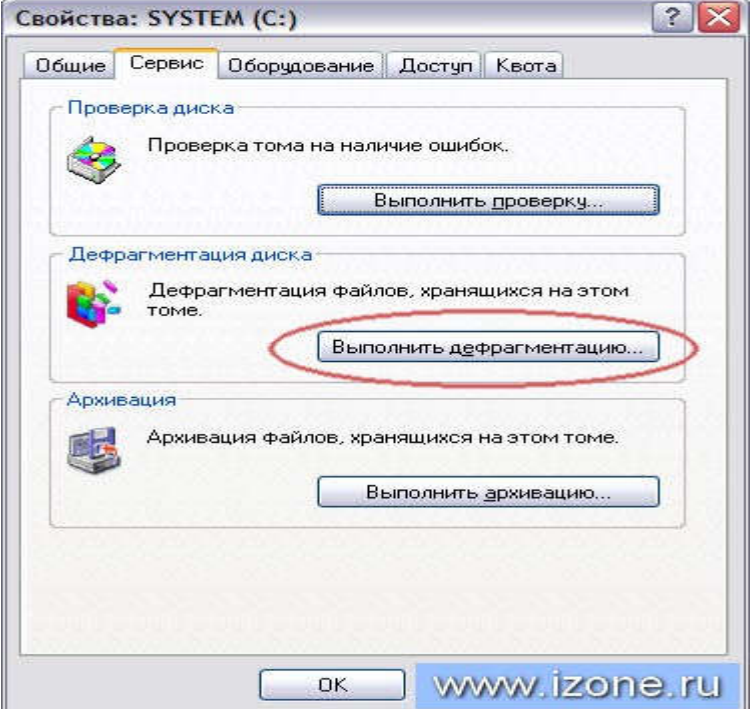

#### Чем производить дефрагментацию жесткого диска?

Существуют специальные программы для дефрагментации. Их довольно много. Я не рекомендую пользоваться стандартным дефрагментатором Windows. Работает он долго и не слишком качественно. Однако при невозможности найти что-либо иное, можно воспользоваться и им. Для этого необходимо открыть список дисков в окне "Мой компьютер", после чего нажать правой кнопкой мыши на любом диске, после чего выбрать "Свойства" - "Сервис" - "Выполнить дефрагментацию". В появившейся оснастке выбираем диск для дефрагментации и нажимаем "Дефрагментировать".

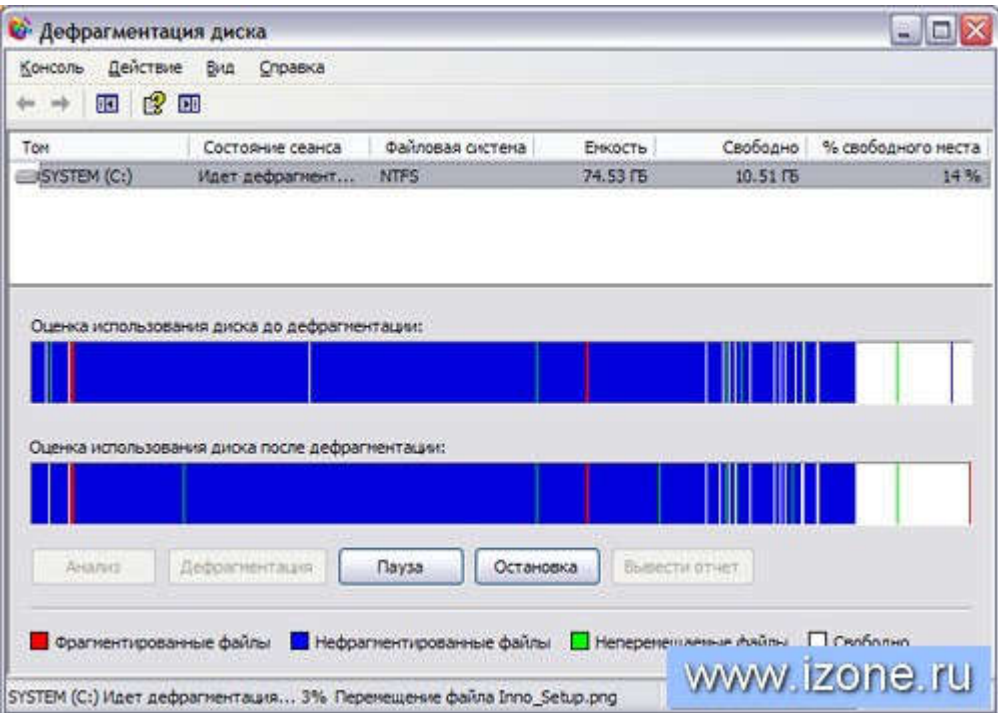

Удачные программы для дефрагментации есть как платные, так и бесплатные. Я стараюсь пользоваться бесплатными, тем более, что среди них много очень стоящих, которые превосходят большинство платных аналогов. Перечислю лишь самые заметные из бесплатных дефрагментаторов: Piriform Defraggler, PerfectDisk, Auslogics Disk Defrag и IObit SmartDefrag. Выбираете и пользуйтесь.

Обратите внимание, что для эффективной дефрагментации нужно иметь достаточное количество свободного места на диске. Обычно, требуется около 10-15% свободного места, так как дефрагментатору нужно место для копирования файлов.

# Архивация диска

Одним из способов защиты важной информации от утери является ее регулярная архивация, или, как это чаще называют, резервное копирование. Для этого в Windows предусмотрена специальная программа - Архивация данных. Как и две предыдущие утилиты, ее можно вызвать из сервиса диска либо отыскать в главном меню среди служебных программ.

Программа архивации в Windows XP сделана в виде мастера. После экрана приветствия, вам будет предложено выбрать действие - архивацию или восстановление из архива. Оставив отмеченной архивацию, нажмите далее для выбора объектов для архивации. Поскольку копировать все содержимое диска, как правило, не представляется целесообразным, следует выбрать конкретные файлы и каталоги для проведения этой ответственной процедуры. Чаше всего основными кандидатами для резервного копирования являются папка Мои документы и, возможно, некоторые другие, где вы сохраняете свою работу. Именно такой вариант - архивации папки с документами, рабочего стола и файлов, связанных с вашими предпочтениями в Интернете, и предлагает мастер архивации (рис. 9.17).

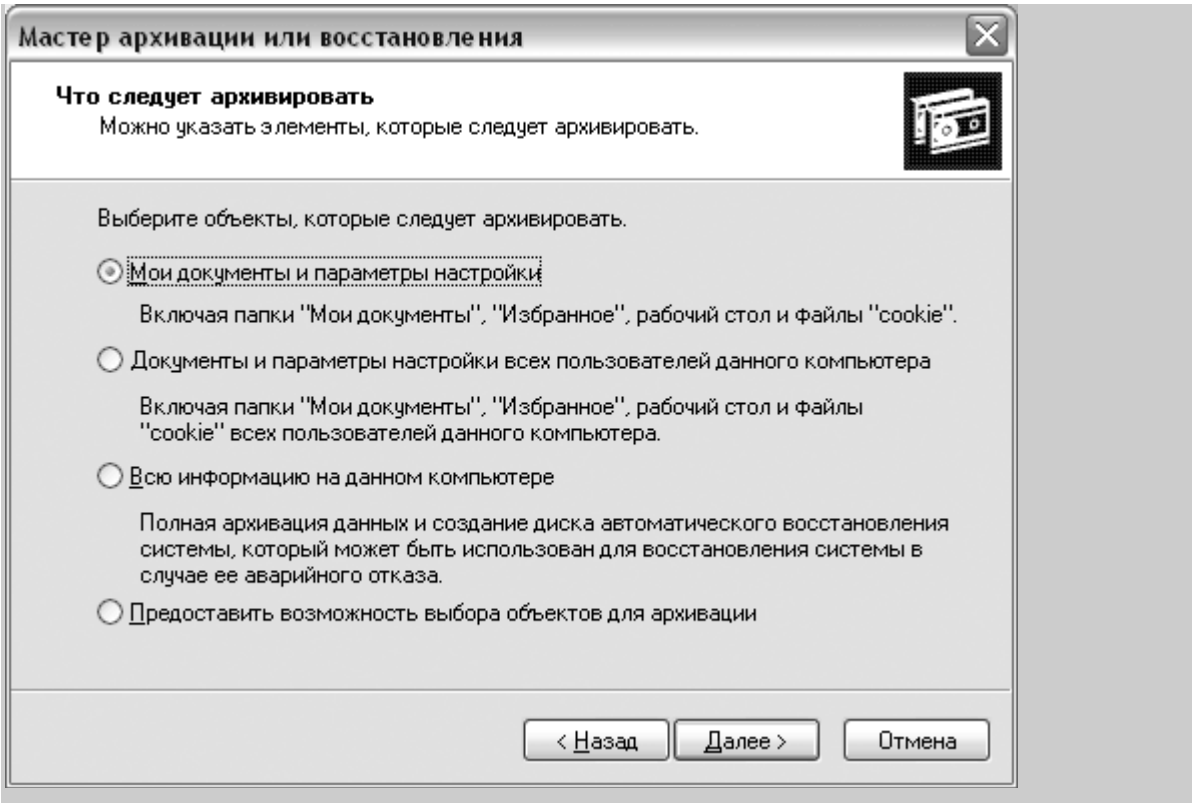

Рис. 9.17. Мастер архивации на этапе выбора объектов для архивации

Если же нуждающиеся в архивации данные хранятся в другом месте, следует выбрать последний пункт, после чего тщательно отметить нужные файлы и папки.

#### **COBET**

Не разбрасывайте рабочие файлы куда попало: мало того что их придется разыскивать в процессе своего общения с ПК, вы еще и рискуете их потерять в случае сбоя, так как по известному закону самых нужных файлов в резервной копии не окажется.

Итак, выбрав требующие архивации объекты, следует указать, где именно следует сохранить их копии. Изначально предлагается диск А:, емкость которого, как известно, составляет всего 1.4 Мбайта, что при нынешних объемах файлов кажется просто смешным. Кроме того, дискеты - гораздо менее надежный носитель информации, чем жесткий диск. Идеальным вариантом является использование устройств типа CD-RW, или стримера (накопителя на магнитной ленте), но если у вас такового не имеется, то можно попытаться создать копию на сам?м жестком диске. Хотя это и не застрахует вас от потери, если винчестер полностью выйдет из строя, но в случае появления незначительных сбоев или случайного удаления нужной информации "мимо корзины" у вас будут все шансы похвалить себя за предусмотрительность.

# Прочие утилиты Windows

Завершая знакомство со стандартными программами из комплекта поставки Windows XP, рассмотрим такие, как калькулятор, командная строка и программы для обеспечения поддержки людей с ограниченными возможностями. Иные стандартные утилиты - текстовые редакторы Блокнот и WordPad, а также графический редактор Paint будут рассмотрены позже, в главах, посвященных редактированию текста и изображений соответственно.

# Калькулятор

Программа Калькулятор (Все программы > Стандартные) по внешнему виду и функциональным возможностям с оответствует обычному настольному калькулятору (рис. 9.18). Вводить числа и команды операций можно либо с клавиатуры, либо шелчками мышью по соответствующим кнопкам. Удобнее всего использовать дополнительный цифровой блок клавиатуры.

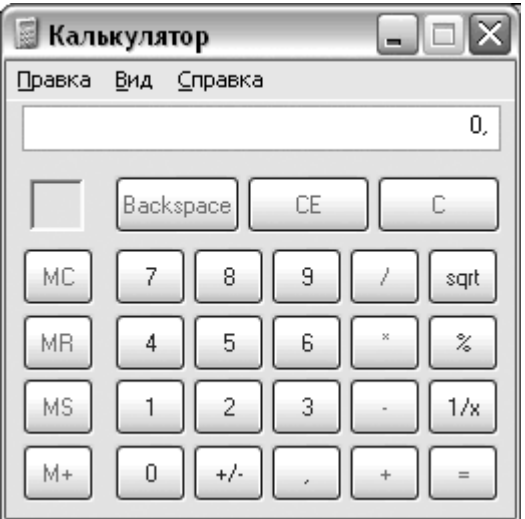

#### Рис. 9.18. Калькулятор в стандартном режиме

Отличительной особенностью Windows-калькулятора является возможность изменения его вида. Так, если требуется вычислить значение какой-либо тригонометрической функции, то вы можете, выбрав из меню Вид пункт Инженерный, переключиться в инженерный режим, в котором доступен целый ряд дополнительных математических функций, как-то извлечение корня, вычисление логарифма, возведение в степень и т. д.

# Программы связи

Помимо поддержки локальных сетей и средств Интернета, о которых речь пойдет позже, в Windows имеется несколько иных программ для обеспечения взаимодействия между компьютерами. Это HyperTerminal и подключение к удаленному рабочему столу. С помощью HyperTerminal вы можете взаимодействовать с другим компьютером, подключенным посредством прямого кабельного соединения (через нуль-модемный кабель), либо напрямую через модем, либо с модемом через сетевой интерфейс Winsock, то есть через Интернет.

При первом запуска HyperTerminal, как, впрочем, и при запуске любой другой программы, связанной с телефонией, появится окно настроек телефонной линии. В нем надо указать телефонный код вашего города, тип сигнала для набора номера (тональный или импульсный) и код выхода на городскую линию, если требуется. После этого запустится сама программа и предложит ввести описание подключения (рис. 9.19).

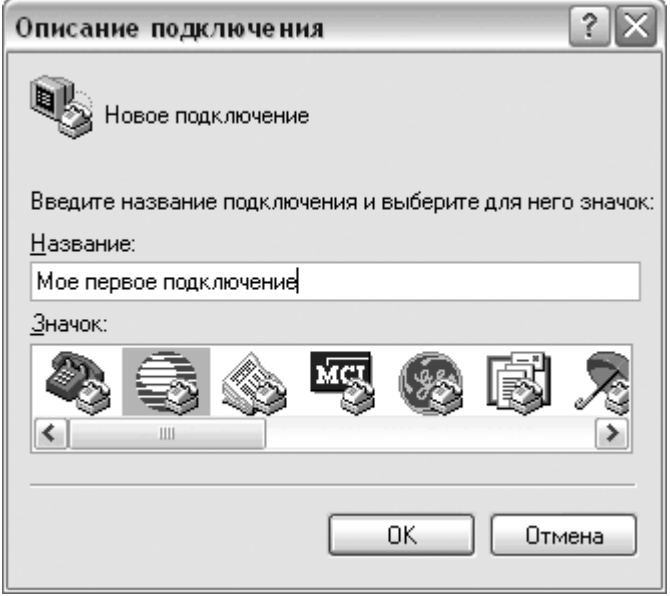

Рис. 9.19. Создание подключения

На первом этапе настройка подключения заключается лишь в выборе названия и значка, а на втором, в зависимости от типа подключения: порта (для прямого кабельного подключения), модема и телефонного номера (для модемного соединения) или интернет-адреса и порта для Winsock.

Дальнейшая работа с терминалом заключается в том, что вы вводите команды в ответ на системное приглашение, выдаваемое через HyperTerminal компью тером, с которым установлено соединение. Сами команды бывают разными, в зависимости от того, какая система установлена на компьютере, к которому вы подключились, так что описывать их здесь нет никакого смысла, да и вряд ли вы будете ими когданибудь пользоваться.

Более современной программой для связи между двумя компьютерами является Подключение к удаленному рабочему столу, которая предоставляет возможность подключаться к серверу терминалов или другому компью теру, работающему под управлением Windows XP Professional. При этом вы сможете видеть на своем ПК рабочий стол другого компьютера и работать с запущенными на нем программы.

Для установления связи следует ввести в строку Windows-имя компьютера или его IP-адрес. Нажав на кнопку Параметры, вы сможете так же ввести имя пользователя и пароль для подключения, а так же настроить разрешение экрана и другие опции. Разумеется, при всем этом на том компьютере, к которому вы подключаетесь должна быть запущена программа поддержки таких подключений. Чтобы разрешить удаленный доступ к компьютеру, щелкните по значку Система на Панели управления, перейдите на вкладку Удаленное использование и включите опцию Разрешить удаленный доступ к этому компьютеру.

#### **ВНИМАНИЕ**

Разрешение удаленного доступа существенно снижает уровень безопасности системы, так что если компьютер подключен к Интернету, позаботьтесь хотя бы о том, чтобы все учетные записи пользователей имели сложные и длинные пароли. Так же следует отметить, что удаленное использование работает только в Windows XP Professional.

#### Экранная лупа и иные специальные возможности

Экранная лупа предназначена для людей с ослабленным зрением. Запустив экранную лупу, они смогут в специально отведенной области экрана видеть ту его часть, в которой в текущий момент находится указатель мыши, с увеличением в 2 раза или более. Экранная клавиатура позволяет эмулировать нажатие кнопок клавиатуры, щелкая по их изображению на экране указателем мышки.

Кроме того, существует мастер специальных возможностей, позволяющий выбрать размеры шрифтов и полос прокрутки; установить режим залипания клавиш, при котором быстрые повторные нажатия не воспринимаются, а также включить звуковое сопровождение для нажатия на клавиши изменения состояния клавиатуры (Caps Lock, Num Lock, Scroll Lock).

Все эти программы расположены в меню Все программы > Служебные > Специальные возможности.

# Командная строка и сеанс DOS

Командная строка используется для вводимых с клавиатуры команд, в том числе выполнять некоторые команды DOS, а также консольные (то есть с текстовым, а не с графическим интерфейсом) программы Windows NT/2000/XP.

Для просмотра списка всех поддерживаемых команд следует ввести команду HELP. Запуск еще одной копии сеанса командной строки Windows XP "внутри" окна командной строки осуществляется при помощи команды CMD, а запуск сеанса в режиме эму ляции DOS - командой COMMAND.

Работа с командной строкой окна DOS, запущенного из Windows, ничем не отличается от работы в "чистой" DOS, о которой уже рассказывалось в главе "Основы работы в MS-DOS". Остается лишь добавить, что для выхода из сеанса командной строки следует ввести команду EXIT.

# 1 вариант

- 1. Что такое ОС?
- 2. Дать определение ресурсам компьютерной системы.
- 3. Что относится к организации удобного интерфейса между приложениями и пользователями, с одной стороны, и аппаратурой компьютера, с другой стороны?
- 4. Что такое аутентификация?
- 5. Классификация ОС.
- 6. Что такое мейнфрейм?
- 7. Назвать типы ОС.
- 8. Что такое интерфейс пользователя?
- 9. Назвать три вида современных интерфейсов.
- 10. Что такое операционное окружение?

# Контрольная работа № 1

# 2 вариант

- 1. Что такое операционная среда?
- 2. Дать определение оболочке ОС.
- 3. Управление ресурсами включает решение ряда общих задач, не зависимо от типа ресурса. Перечислить эти задачи.
- 4. Что такое авторизация?
- 5. Функции ОС.
- 6. Что такое кластер в ОС?
- 7. Назвать виды ОС.
- 8. Что такое программный интерфейс?
- 9. Назвать два типа интерфейсов.
- 10. Что такое операционное окружение?

# 1 вариант

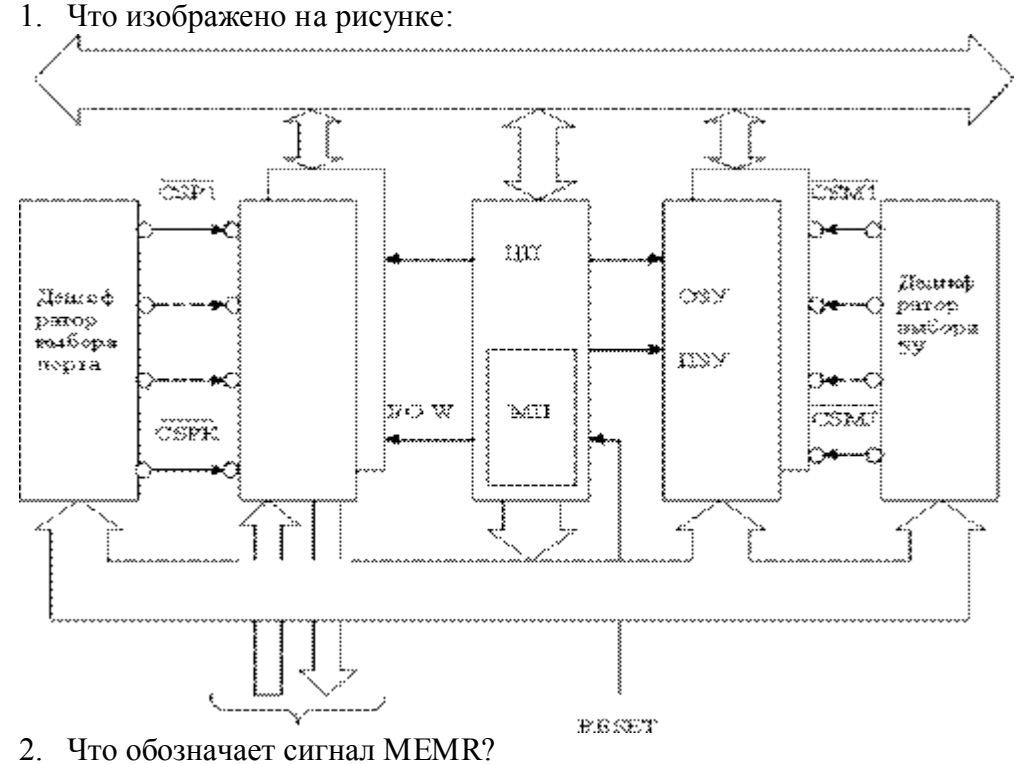

- 3. Что такое регистр команд?
- 4. Дать определение внешним прерываниям.
- 5. Назвать три состояния процессов.
- 6. Что такое диспетчеризация?
- 7. Что представляет из себя шина EISA?
- 8. Что такое RAID2?
- 9. Что такое виртуальная память?
- 10. Перечислить задачи реальной памяти.

# 2 вариант

1. Что изображено на рисунке:

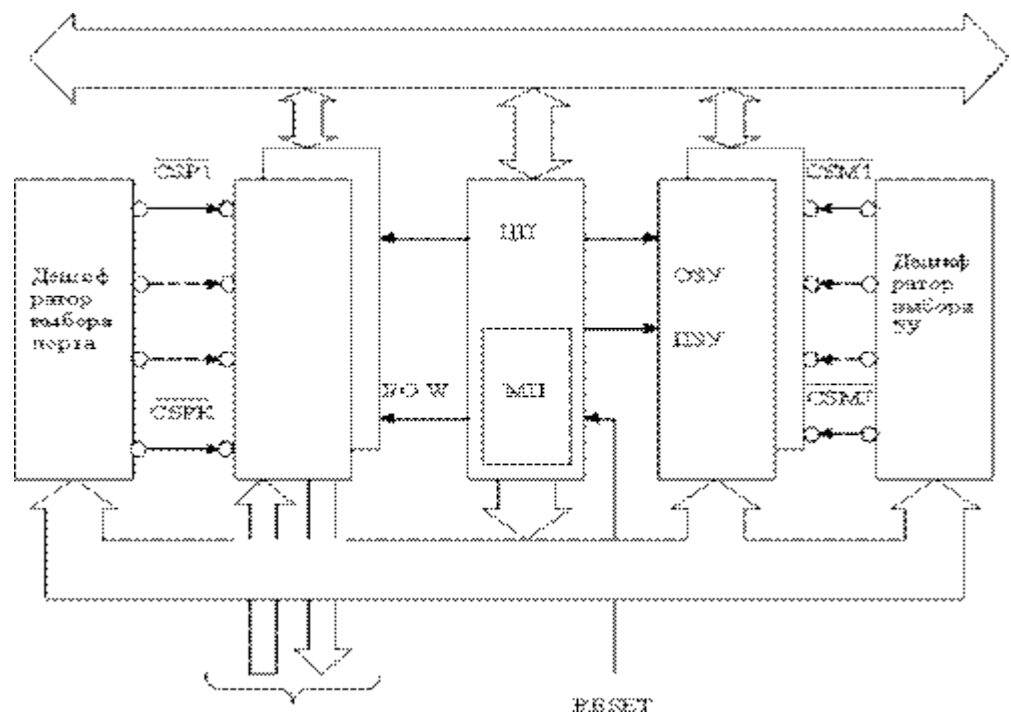

- 2. Что обозначает сигнал MEMW?
- 3. Что такое регистр адреса?
- 4. Дать определение внутренним прерываниям.
- 5. Назвать три состояния процессов.
- 6. Назвать виды диспетчеризации.
- 7. Что представляет из себя шина *ISA?*
- 8. Что такое RAID1?
- 9. Что такое реальная память?
- 10. Перечислить задачи виртуальной памяти.

# 1 вариант

- 1. Что включает в себя файловая система?
- 2. Что такое NTFS, и чем она отличается от других себе подобных?
- 3. Какие файлы называют специальными?
- 4. Что такое логическая запись?
- 5. Что значит высказывание: «Определить права доступа к файлу»?
- 6. Что такое кэширование диска?
- 7. Что изображено на рисунке:<br>Запрос к файлу

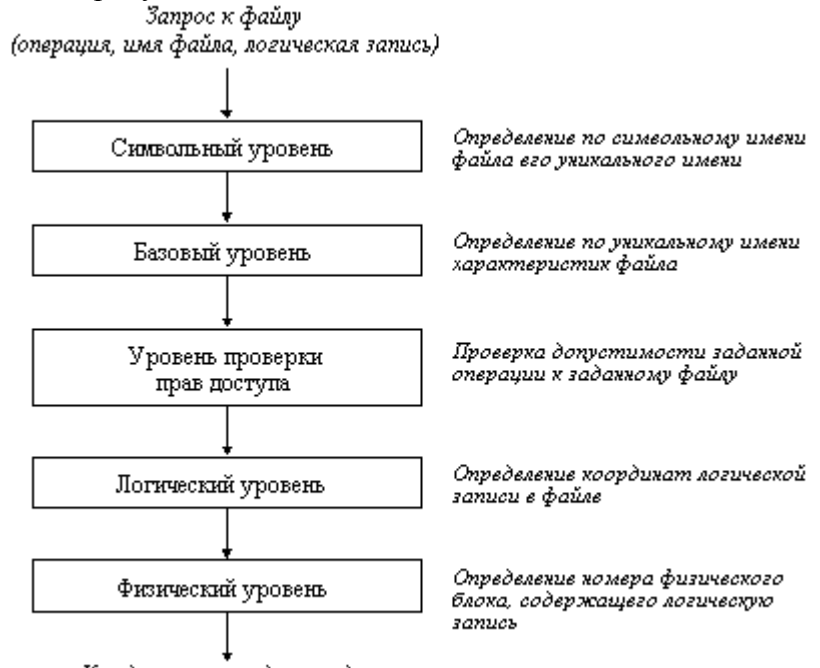

К подсистеме ввода-вывода

8. Что обозначает буква V на рисунке ниже:

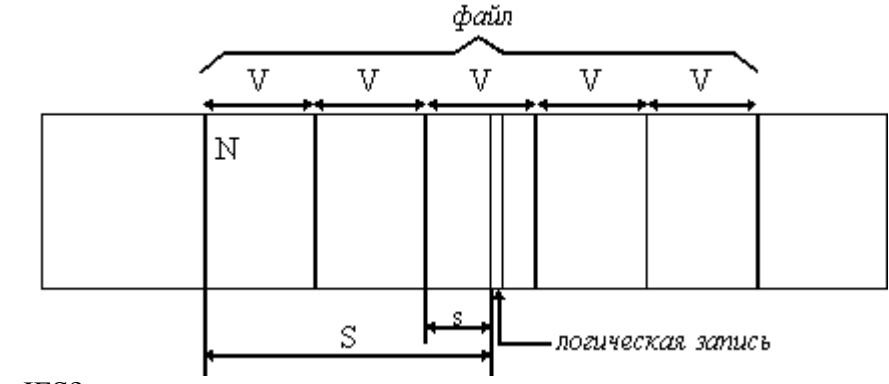

9. Что такое IFS?

10. Что такое VFAT и для каких целей она служит?

### 2 вариант

- 1. Что такое файловая система?
- 2. Что такое FAT, и чем она отличается от других себе подобных?
- 3. Какие файлы называют обычными?
- 4. Что такое физическая запись?
- 5. Назвать два основных подхода к определению прав доступа.
- 6. Что такое кэширование диска?
- 7. Что изображено на рисунке:<br>Запрос к файлу

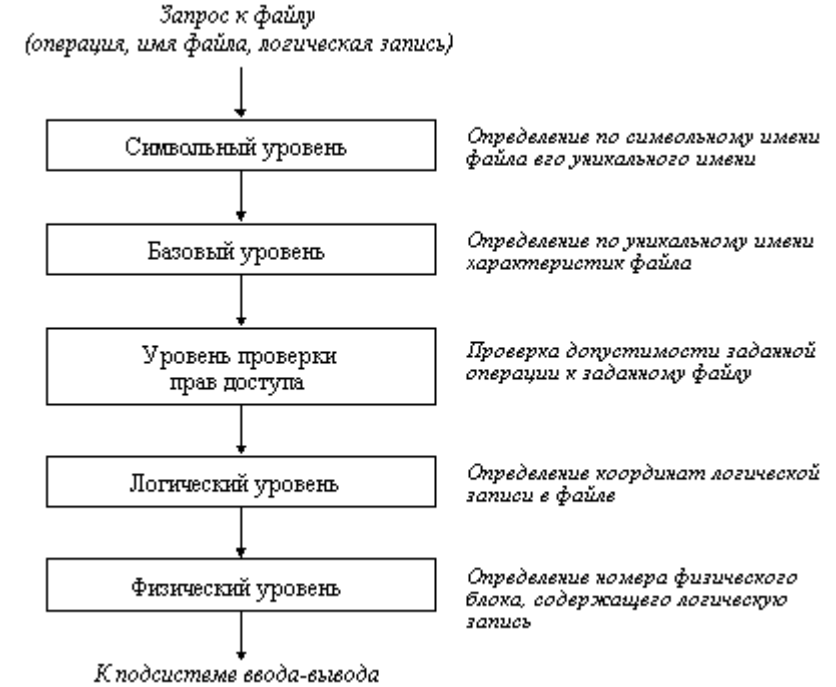

8. Что обозначает буква N на рисунке ниже:

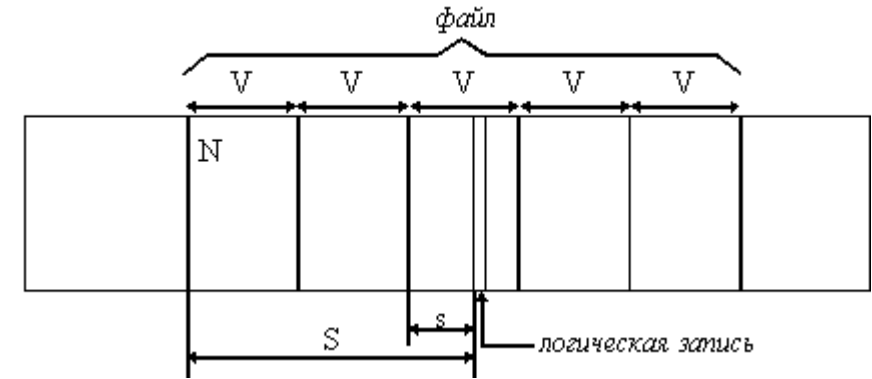

- 9. Какие функции выполняет переключатель файловых систем?
- 10. Что такое VFAT и для каких целей она служит?

#### 1 вариант

- 1. В качестве кого и для чего входят в систему для планирования заданий?
- 2. Описать пошагово, как запланировать задание (Пуск и т.д.).
- 3. Что такое взаимоблокировка процессов и показать условное обозначение?
- 4. Что означает выгружаемый ресурс?
- 5. Нарисовать алгоритм обнаружения взаимоблокировок.
- 6. Что такое безопасность?
- 7. С позиции безопасности у компьютерной системы в соответствии с наличествующими угрозами есть три главные задачи, перечислить их.
- 8. Что такое аутентификация?

# Контрольная работа № 4

# 2 вариант

- 1. Для чего необходим планировщик заданий?
- 2. Описать пошагово планирование автоматического выполнения задания при запуске компьютера (Пуск и т.д.).
- 3. Что такое взаимоблокировка процессов и показать условное обозначение?
- 4. Что означает невыгружаемый ресурс?
- 5. Нарисовать алгоритм поиска тупиков.
- 6. Что такое отказоустойчивость?
- 7. Перечислить базовые технологии безопасности.
- 8. Что такое аутентификация?